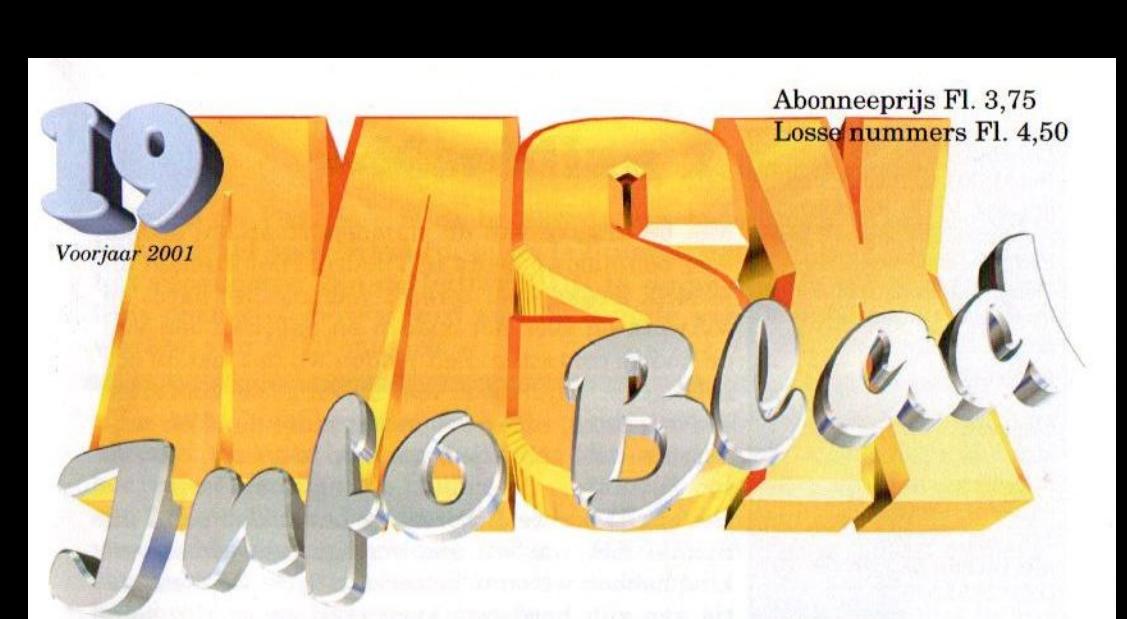

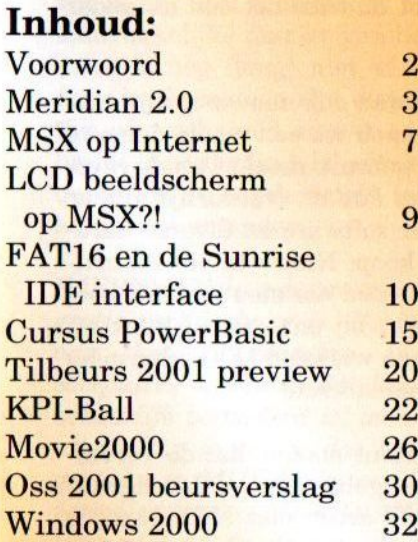

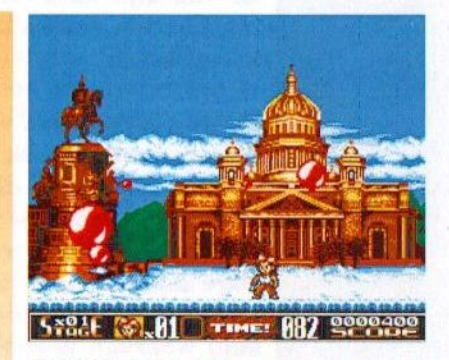

KPI-Ball: laat de ballen maar vallen!

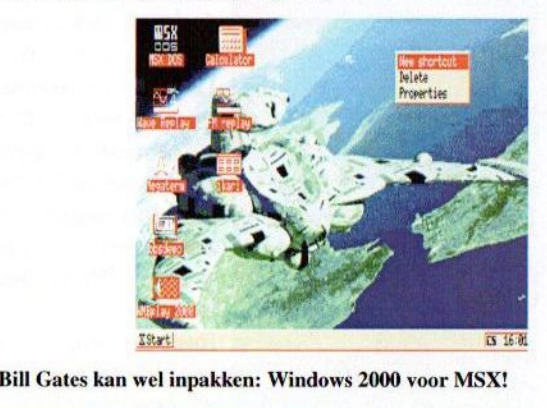

en<br>Japanse delegatie vertelt over nieuwe MSX!

#### **Colofon:**

Het MSX-Info Blad is een uitgave van V.C.L. te Landgraaf. Het verschijnt 4 keer per jaar. Een jaarabonnement kost Fl.15, - Losse nummers kosten Fl.4,50, Op beurzen geldt de speciale prijs van Fl.3,50 per nummer.

**Uitgever:** 

M.T. Stoker Rotterdamstraat 73 6415 AV Heerlen Tel: (045) 572 95 09 Mobiel: (06) 23 30 09 60 Giro: 24.95.572 SNS: 92.88.51.222

**Redactie:** Gerrit van den Berg **Fokke Post** Jan-Marten van der Reest

Medewerkers aan dit nummer: Pascal Cremers, Rob Hiep. Sioerd Mastiin, Tristan Zondag

Lay Out: **Fokke Post** Waaiershoek 36 8321 BH Urk

**Drukwerk: Copy Service Hattem** Hoopjesweg 1 8051 DB Hattem Tel: (038) 444 85 77

Copyright © 2001 V.C.L. te Landgraaf

worden vermenigvuldigd zonder schriftelijke toestemming van de uitgever.

## Beste lezer

Met de uitgave van dit nummer staan we alweer voor een nieuwe beurs in Tilburg. Hier kunnen alle MSX freaks weer terecht voor nieuwe hard- en <sup>|</sup> software en voor het opdoen en onderhouden van de nodige contacten. Zelf vinden wij dat laatste erg belangrijk. Wij hebben niet alleen goede contacten in Nederland, maar ook in het buitenland en proberen zo veel nieuwtjes voor u op te doen.

Een goed voorbeeld hiervan is Leonardo Padial uit Spanje met wie wij een verregaande samenwerking hebben weten te bewerkstelligen. De distributie van zijn hardware loopt goed en er zijn zelfs plannen om samen met Sunrise het één en ander te realiseren!

Op de beurs zullen wij dan ook aanwezig zijn met nieuwe hardware en hopen we een mooie demo te kunnen laten zien, die gebruik maakt van de revo lutionaire hardware van Padial. Natuurlijk zijn er bij onze stand ook weer software en diverse hardware uitbreidingen te koop. Nieuw in ons assortiment zijn nu enkele zo goed als nieuwe MSX boeken, waarvan u een lijst bij onze stand kunt inzien. Ook hopen we u een werkend LCD scherm op de MSX te kunnen demonstreren!

Ik wil u er tevens op attent maken, dat de Vereniging van Computergebruikers \* Landgraaf Computergebruikers \* Landgraaf (Limburg) al vanaf 1987 actief met MSX bezig is en dat zij iedere eerste zaterdag van de maand een clubdag organiseren, die duurt van 11.00 uur tot 16.30 uur en gehouden wordt aan de Molenberg 3 te Beek. Komt gerust eens langs!

Niets uit deze uitgave mag Rest mij nog om iedereen, die nog op één of andere manier met MSX verwant is, toch vooral zaterdag <sup>21</sup> april vrij te houden en er samen met elkaar een gezellige MSX dag van te maken. Tot ziens!

Rinus Stoker

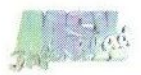

## Meridian 2.0

Volgens de Van Dale is de betekenis van meridiaan: "Denkbeeldige halve cirkel over het aardoppervlak tussen beide polen". Anders dan het voorkomen van de letters MIDI in de naam van dit programma lijkt deze niet gerelateerd aan de functie van Meridian 2.0: het bewerken van MIDI-muziek.

 $\int \int n$  1994 is de programmeur, Mi-<br>chiel de Vries, al begonnen aan het project Meridian. De huidige versie 2.0 verscheen pas in 1999 en werd publie domain verklaard, zodat een ieder deze gratis van internet kan downloaden. Het programma bevat al erg veel functies en heeft een aantrekkelijke manier van bedienen, maar is nog (lang) niet af. Hier en daar in de menu's zijn diverse functies uitgeschakeld en ook een uitgebreide handleiding is afwezig. Een quote uit de begeleidende tekst verklaart één en ander:

"MERIDIAN is een programma dat gratis verkrijgbaar is. De bedoeling van het programma is MSXcomputers (ondanks dat het systeem behoorlijk verouderd is) toch nog die uitstraling te geven, dat ook op het gebied van MIDI leuke resultaten te verkrijgen zijn. MERIDIAN is nog lang niet af. In de periode februari '98 tot en met juni '98 zal het programma uitgebreid worden met een module waarbij de muziekdata ook in notenschrift (score) weergegeven zal worden. MERIDIAN zal de komende 2 jaar in ieder geval nog verder worden doorontwikkeld.

Iedereen die een keer met MERIDIAN werkt: schroom niet eventuele suggesties tot verbetering te melden. Ook het vinden van kleine bugs en natuurlijk ook hele grote zou ik graag willen horen. Op deze manier wordt MERIDIAN door het publiek bedacht'."

EEE:

Om dit programma te kunnen gebruiken dient men over een MIDIinterface in de vorm van een Philips NMS1205 muziekmodule of een turbo R GT te beschikken. Verdere benodigdheden zijn MSX DOS2, een muis, minimaal 512 kB RAM en liefst een harddisk. Meridian is gelukkig ook op een 'trage' MSX2 zonder harde schijf nog snel genoeg om soepel mee te kunnen werken. Uiteraard is een MIDI-apparaat zoals een synthesizer vereist om het geluid weer te geven.

Wanneer aan alle hardwarematige verplichtingen is voldaan kan het programma gestart worden. Na enige tijd komt men in een tekstgebaseerde, menugestuurde omgeving terecht. Boven in het scherm staat een met de muis te bedienen menubalk. De menustructuur is goed geprogrammeerd en intuïtief. Het werkt ongeveer hetzelfde als Windows van de PC. Dit is op zich al een applausje waard.

De verdere lay-out van het scherm lijkt meer op Soundtracker dan op Moonblaster: het moet namelijk niet van boven naar beneden maar van links naar rechts gelezen worden. Er zijn maximaal 26 voice parts en vijf drum parts (tracks) waar met behulp van de muis doorheen 'gescrolled' moet worden, omdat het scherm nu eenmaal maar 24 regels kan weergeven. De laatste beschikbare regels zijn gereserveerd voor de 'time events': een manier om de duur van een individuele 'step' (aanslaan van een noot of een andere functie) te bepalen. Dit was ook wel te verwachten, aangezien MIDI muziek niet met een vaste tijdbasis per noot werkt.

Een functie die al erg goed werkt is het im- en exporteren van muziekbestanden. Met de testversie kon al de volgende formaten ingelezen worden: Standard MIDI (SMF/MID), Moonblaster (MBM), Soundtracker (MUS) en Moonblaster for Moonsound WA-VE (MWM). Naast het eigen MER formaat kan het programma ook Standard MIDI files wegschrijven. Het is volgens mij de eerste keer dat een MSX muziekprogramma zoveel formaten ondersteunt.

Naast de gebruikelijke editor functies als insert en delete beschikt Meridian over een scala aan mogelijkheden om blokken te manipuleren, te laden of op te slaan. Ook play en record functies zijn aanwezig, alhoewel het mij niet lukte om met een Muziekmodule iets op te nemen van mijn MIDI synthesizer.

Een onderdeel dat een speciale vermelding verdient is de mogelijkheid om allerlei parameters als program change, volume, pan en dergelijke te veranderen terwijl de muziek afgespeeld wordt. Het is zelfs mogelijk om onder het afspelen een nieuwe 'part' in te spelen! De manier van het toekennen van parameters aan 'parts' en MIDI kanalen is erg flexibel: een instrument kan aan een willekeurig MIDI kanaal toegewezen worden en MIDI kanalen kunnen uit willekeurige parts bestaan. Er is een (eenvoudige) ondersteuning van SYSEX commando's en MIDIcontrollers kunnen geprogrammeerd worden. RPM presets en pitch/ pressure ontbreken ook niet. Al met al een combinatie van MIDI functies die zijn weerga niet kent in de MSX wereld.

De volgende mogelijkheden zijn gepland maar nog niet ingebouwd: 'Find' en 'Replace', 'Load/Save block', 'Fade/Pan/Pitch block', 'File options' en 'Save Configuration'. Vooral de laatste mogelijkheid zou een hoop ellende besparen. Nu is het erg vervelend, dat het programma opstart met een aantal onhandige instellingen zoals het zoeken naar helpbestanden op de B: drive en het gebruiken van de verkeerde timer op de Muziekmodule. Deze instellingen moeten dus telkens aangepast worden als het programma gestart wordt.

Iets waar in het begin op gelet moet worden is dat het programma bij 'Load song' alleen bestanden laat zien die op \*.MER eindigen, maar dat deze standaard extensie nergens

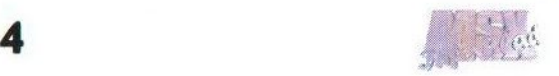

wordt vermeld. Dus als een muziekstuk met 'Save song' weggeschreven is wordt er NIET automatisch MER als extensie toegevoegd. Vervolgens kan deze song niet meer ingeladen worden tot de extensie gewijzigd wordt in MER. Dit is precies wat mij is overkomen. Na een paar keer gokken kwam ik op de goede extensie en kon ik mijn songs weer inladen.

Een andere bug is dat het programma vrij snel blijft hangen wanneer naar een lege diskdrive wordt verwezen. Verder hangt Meridian als bij het afspelen via de Muziekmodule timer <sup>2</sup> is gekozen (via het submenu 'Play' en 'Interface & Timer'). In eerste instantie had ik problemen met het handmatig invoeren van noten, maar na contact met de programmeur werd een en ander duidelijker: ze zijn in te voeren door eerst een noot en dan de velocity in te voeren, dus bijvoorbeeld "A3 100" voor een A in het 3e octaaf met velocity 100. Een andere methode is de popup mogelijkheid (linker- en rechtermuisknop tegelijkertijd of de SELECTtoets indrukken op een event).

Men is bezig met versie 2.1 waarin de volgende wijzigingen op het programma staanof al gerealiseerd zijn:

\* Importeren en exporteren van bestanden komen te vervallen in het menu onder Bestand' en worden ondergebracht in 'Load song' en 'Save song', waarbij net als in Windows in het desbetreffende venster het gewenste formaat gekozen kan worden.

- \* Sysex editor zal niet langer een 16-bits maar een 24-bits adresbereik krijgen. Dit betekent dat sysex messages die groter zijn dan 64kB ook bewerkt kunnen worden met een maximumgrootte van 16 MB.
- \* De file extensies zullen vrij gekozen kunnen worden door de gebruiker. Zit er in de naam geen punt, dan voegt Meridian zelf . MER toe. Staat er wel een punt in de naam, dan voegt het programma geen extensie toe. Dit geldt alleen voor bestanden die worden opgeslagen in het Meridian formaat.
- De helptekst zal op een aantal momenten direct met [F1] op te roepen zijn met betrekking tot de context van dat moment. Dit moet nog van nul af aan geprogrammeerd worden.

### **Conclusie**

Meridian 2.0 is een stukje MSX software met een geweldig potentieel, wat echter nog wel verder uitgewerkt moet worden. De programmeur vraagt om input van gebruikers. Ik zal dat ook zeker doen en ik wil andere MSX musici absoluut stimuleren om dat ook echt te doen. Ik weet namelijk dat de meeste MSXers denken: "ach, ik hoef niks van me te laten horen want een ander doet dat wel". Niet dus! Ontwikkelaars in de MSX wereld haken maar al te vaak af omdat ze totaal geen respons krijgen op hun verzoeken om opbouwende kritiek. Ik vind dat we dat moeten proberen te veranderen! Op ftp://212.187.35.31/pub/mysongs/ Meridian-OxygeneIV.mp3 is een met Meridian gemaakt muziekstuk te vinden, dat als MP3 bestand is opgenomen. Download Meridian van ftp://ftp.funet.fi/pub/msx/music, editors/meridi20.pma en laat de maker weten wat je van zijn programma vind en wat er aan kan worden verbeterd.

Hitar Widi Jaak Holianc Diber Holo AUTHOR EVENT!  $\vert x \vert$  $-$  mid Inport standard NIOI-file Jirs (I)<br>(Upper dir)

Michiel de Vries Dorsvloer 45 Telefoon: (0512) 54 69 55

9205 BN Drachten **Maker:** Michiel de Vries<br>Telefoon: (0512) 54 69 55 **Soort:** MIDI-editor E-mail: dorsvloer@dolfijn.nl Systeem: vanaf MSX2 met muziekmodule

Systeem: Cartridges:<br>
Philips NMS 8250 met dubbele drive Toppele Zip Philips NMS 8250 met dubbele drive Toppele Zip Philips NMS 8250 met 7 MHz en American S<br>dubbele drive. Hydelide 2 dubbele drive,<br>
Philips Monitor NMS. MK Mouse II. Hydelide 3 Philips Monitor NMS, MK Mouse II, Hydelide 3<br>3 x Arcade joysticks. The Maze of Galious 3 x Arcade joysticks.

Muziek Module F1 Spirit <sup>1</sup> MB Memory mapper MSX DOS 2.20. Lectuur:

Dragon Slayer 6 Xak 2- Rising of the Red Moon 850 diskettes met software

Tristan Zondag Prijs: public domain EN(Advertentie) Te koop Vampire Killer **Hardware:** Metal Gear 1<br> **FM Pak** 2008 Metal Gear 1 Pennant Race2

Veel boeken, MSX gidsen, PPT deel <sup>1</sup> Software: tot en met 4.

Reacties: joost.vaatstra@abbott.com

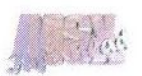

# MSX op internet

Op ons verzoek heeft Pascal Cremers enkele interessante MSX websites bekeken. In onderstaand artikel kunt u zijn verslag lezen. De bezochte sites staan nog eens overzichtelijk aan het eind van dit artikel vermeld.

ooraf moet benadrukt worden, dat het zeer moeilijk is om betrouwbare nieuwe informatie te vinden via internet. Uiteraard zijn er de bekende newsgroups. Deze zijn het meest actueel, omdat er dagelijks nieuwe berichten van MSX gebruikers te lezen zijn. In deze zogenaamde mailinglist wordt van alles en nog wat besproken omtrent MSX.

Wat betreft het zoeken naar nieuws beperken we ons echter tot de vele MSX websites, die er op het wereldwijde net te vinden zijn. Na het raadplegen van diverse searchengines verschijnt al snel een aardige hoeveelheid MSX sites in beeld. Bij een groot aantal bleek echter dat de laatste wijzigingen vaak toch al een à twee maanden oud waren. Onderstaand wordt een aantal sites besproken.

Allereerst kwam ik op (1). Dit is een uitgebreide site met daarop praktisch alle technische informatie met betrekking tot veruit de meeste MSX computers en hardware, dat ooit voor MSX ontwikkeld is. Werkelijk honderden vragen worden hier beantwoord. Zeer nuttig voor de echte freaks: er is een link naar een site waarop het complete MSX2 Technical Handbook in digitale vorm staat. Ook wordt er ingegaan op alle muziekuitbreidingen, alle grafische mainboards en add ons, inclusief technische gegevens.

Heel interessant is ook een overzicht van alle soorten kabels met stekkers. Alle pinnen worden benoemd en eventuele overloopmogelijkheden worden uitgelegd. Zoals gezegd, een site waaraan de echte MSX-er veel zal hebben. Overigens waardeert de webmaster het als bezoekers een berichtie achterlaten of informatie willen uploaden.

Over de volgende site (2) kan ik wat beknopter zijn. Hier zijn, naast wat algemene informatie, diverse game-Toms te vinden. Dit zijn spellen die, mits men over het originele spel en een emulator beschikt, zijn te downloaden.

Site (3) bevat alleen maar links naar andere MSX-gerelateerde sites. Soms is het echter vervelend dat er wel eens wat links doodlopen. Vaak genoeg deze links-site bezoeken en doorgeven aan de webmaster zal dit euvel kunnen oplossen. Ook het aanmelden van eigen gevonden sites wordt gewaardeerd.

De volgende site (4) is een Japanse site. Door op goed geluk op wat hyperlinks te klikken, kun je enkele

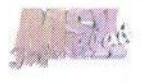

spelletjes downloaden. Dit zijn zelfgemaakte spelletjes. Via site (8) kan een vertaling van deze website verkregen worden.

De bekende Sunrise for MSX site is onder site (5) te vinden. Zoals bekend zijn dit de ontwikkelaars van onder andere de Graphies 9000 videokaart en MoonSound. Ook is er beursinfo en zijn er nieuwe hardware ontwikkelingen te vinden. Een hele interessante site voor de techneuten dus.

De volgende site is MSX Broadcasting station (6). Op deze site vind je ook eigen spelletjes en wat algemene informatie.

Sinds kort staat de MCCW site, een voortzetting van MCCM op internet, op (7). Deze site wordt beheerd door Manuel Bilderbeek. De opzet van de site is vrij sober (tekst georiënteerd), maar bevat heel veel informatie. Zowel beurs data, hardware ontwikkelingen als software nieuws. De hoofdpagina is verdeeld in een tweetal secties:

- 1) Main
- 2) Thread

De sectie Main bevat tientallen artikelen over onder andere software, diverse MSX computers (Yamaha, Spectra Video), sourcecodes en veel meer. In de sectie Thread zijn alle reacties op de onderwerpen die aan bod komen te lezen.

Een hele interessante site voor MSXers is site (8). Met behulp van deze vertaalsite is het mogelijk om Japanse MSX-sites te bekijken, die door het vertaalprogramma in het Engels of een andere beschikbare taal vertaald zijn. De vertaling werkt niet 100% goed, maar met een beetje puzzelen is het een stuk begrijpelijker dan het Japans.

De bouwers van site (9) noemen zich "Startpage to the world of MSX". Dit is een aardige site voor iedereen die actief bezig is met zijn of haar MSX hobby. De site werkt in zogenaamde frames. Het linkergedeelte bevat een kolom met menu's, het rechter ge-<br>deelte (grootste stuk) bevat de (grootste stuk) bevat teksten en plaatjes.

Regelmatig wordt de pagina geactualiseerd. Er zijn Nederlandse en Engelse teksten te vinden met informatie over onder andere:

- Hardware
- <sup>+</sup> MSX veilingen
- <sup>+</sup> MSX markt
- <sup>+</sup> Diverse andere sites, zgn. links

Alle MSX clubs kunnen zich er aanmelden en zo wat meer aandacht krijgen bij de internettende PC/MSX gebruiker. Er is ook een beurskalander en een MSX FAQ (Frequently asked questions <sup>=</sup> regelmatig gestelde vragen) te vinden. In dit gedeelte kan de MSX gebruiker allerlei relevante vragen en oplossingen vinden. De site is grafisch niet zo indrukwekkend, maar daarom wel snel. Kortom, beslist de moeite waard als u meer wilt weten over de MSX.

Zoals gezegd is er nog een heleboel gaande op MSX gebied.Internet kan daarbij een belangrijke schakel zijn.

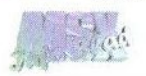

Er kan zo immers contact opgenomen worden met andere MSX-ers over heel de wereld.

Ik hoop met dit artikel wat informatie te hebben overgebracht naar de lezers. Het is misschien een idee om een lijst in dit blad op te nemen waarin de leukste links of sites benoemd worden. Mensen die hieraan willen meewerken, kunnen contact opnemen met de uitgever.

Pascal Cremers

De volgende adressen zijn gebruikt:

- 1) http://www.fag.msxnet.org/
- 2) http://www.business.u-net.com/ -backyard/msxroms.htm
- 3) http://www.stack.nl/~mth/ msxlinks/
- 4) http://www.geocities.co.jp/ hollywood-kouen/6957/msx.html
- 5) http://www/msx.ch
- 6) http://www4.airnet.ne.jp/makut msx/
- 7) http://www.meccw.aktu.nl
- 8) http://www.teletranslator. com:8080/ns home.en.html
- 9) http://www.msx2.com

# LCD beeldscherm op MSX?!

**Joor** de echte elektronica liefhebber is de MSX nog altijd een grandioos systeem. De cartridgeslots bieden enorm veel mogelijkheden voor elektronische toepassingen, zoals aansturen van audiomixer IC's, ADC's, DAC's en noem maar op.

De uitbreidingsmogelijkheden van de MSX is één van de redenen, dat Dennis Koller zijn MSX nog steeds zeer regelmatig gebruikt. Vrijwel maandelijks neemt hij de MSX mee naar radiomarkten om daar besturingsprintjes voor amateur-zenders te programmeren. Het probleem is dat er een monitor aan de MSX vast zit en dat neemt niet zo makkelijk mee. Op een gegeven moment kwam hij op het idee om er een laptop van te maken. Het eerste probleem wat zich dan aandient is het LCD scherm.

Na zich verdiept te hebben in de materie en na lang experimenteren heeft Dennis zowel een zwart-wit als een kleurenscherm op de MSX werkend gekregen. Om zo min mogelijk analoge componenten te hoeven gebruiken heeft hij gebruik gemaakt van een zogenaamde PIC controller. In de komende edities van het MSX-Info Blad hopen we u enkele artikelen te kunnen presenteren waarin Dennis uitlegt hoe een en ander te verwezenlijken is.

Tevens zal Dennis op onze stand een demonstratie geven van deze nieuwe hardwareontwikkeling. Schroom Dennis vooral niet om vragen te stellen. Hij zal ze met alle plezier willen beantwoorden!

Gerrit van den Berg

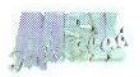

# FAT16 en de Sunrise IDE interface

Sinds enige tijd is er software voor de Sunrise IDE interface beschikbaar, die het mogelijk maakt om met <sup>16</sup> bits FAT te werken.In dit artikel zal worden uitgelegd wat FAT16 is, waar het voor nodig is en hoe het kan worden gebruikt.

oals misschien bekend is een disk, zoals bijvoorbeeld een diskette of harddisk, opgedeeld in kleinere stukjes met een vaste grootte bijvoorbeeld 512 bytes — die sectoren worden genoemd. In de praktijk is de huishouding van een disk echter gebaseerd op zogenaamde clusters, groepjes van opeenvolgende sectoren. Op een diskette bijvoorbeeld bestaat een cluster uit twee sectoren.

Een bestand op disk is over het algemeen meerdere clusters groot. Het hoeft echter niet noodzakelijk een rij opeenvolgende clusters te beslaan. Sterker nog, het eerste stukje van een bestand kan in cluster <sup>5</sup> staan, het tweede stukje in cluster 2, het derde in cluster 325, enzovoort.

Toch moet een bestand, dat zo willekeurig over clusters is verdeeld, netjes in 'chronologische volgorde' terug gevonden kunnen worden. Hiertoe is er op de disk een tabel opgeslagen, de zogenaamde File Allocation Table (FAT), waarin voor elk bestand staat aangegeven hoe de clusters weer in de juiste volgorde aan elkaar te rijgen zijn.

Deze FAT tabel bevat dus per be-

stand een reeks clusternummers, zodanig dat als de clusters in die volgorde gezet worden, het bestand correct leesbaar is. Standaard bij MSX kan een clusternummer niet meer dan 12 bits in beslag nemen. Dit wordt ook wel FAT12 genoemd. Met andere woorden, het maximaal aantal clusters is  $2^{12} = 4.096$ . Ook kan bij FAT12 een cluster niet meer dan 16 sectoren bevatten. Beide limieten bepalen de maximale diskgrootte.

Ter verduidelijk nemen we het volgende voorbeeld van een harddisk, die met FAT12 geformatteerd is. Dan is de maximale grootte 4.096 clusters  $\times$  16 sectoren/cluster  $\times$  512 bytes/sector <sup>=</sup> 32MB. Dit is de 'magische' grens bij FAT12. Vandaar dat een harddisk partitie die FAT12 geformatteerd is, niet groter kan zijn dan 32MB. Een partitie is een gedeelte van de harddisk, dat als aparte disk wordt gezien. Willen we een harddisk van 1GB volledig benutten, dan zal deze moeten worden opgedeeld in 32 partities van elk 32MB.

### Waarom FAT16?

Doordat MSX-DOS maximaal slechts acht driveletters ter beschikking kan stellen (A: tot en met H:), waarvan

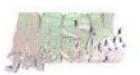

er ook nog één of twee voor de diskdrive nodig zijn, lijkt het alsof disks groter dan  $7 \times 32MB = 224MB$  niet zinvol zijn. Nu is er wel een programmaatje, IDEPAR geheten, dat een willekeurige partitie aan een opgegeven driveletter koppelt, maar echt plezierig werkt dat niet. Voorbeeld: IDEPAR C:=23 /M om partitie 23 van het master device — de eerste drive die aan de IDE zit — aan letter C: toe te kennen.

Vandaar dat de vraag naar grotere partities steeds luider werd. Welnu, FAT16 beantwoordt aan deze vraag. Doordat er meer bits (16) beschikbaar zijn voor de clusternummers, kan het maximaal aantal clusters worden opgevoerd tot 65.536. Bovendien staat FAT16 het toe, de clustergrootte de verhogen tot maximaal 64 sectoren (=32kB). Totaal brengt ons dat op een diskgrootte van 2GB. Met andere woorden, een harddisk kan nu partities hebben ter grootte van maximaal 2GB.

## FAT16 algemeen

Zoals gezegd ondersteunt de MSX standaard alleen FAT12. Deze beperking wordt door MSX-DOS2 opgelegd en is niet eenvoudig te omzeilen. Toch is het in Japan gelukt een patch voor DOS2 te maken, die het mogelijk maakt FAT16 te gebruiken. Deze patch, die aanvankelijk alleen voor de MegaSCSI geschikt was, is voor IDE geschikt gemaakt. Het is te downloaden van Internet via de adressen, die aan het eind van dit artikel staan. Men dient zich echter goed te realiseren, dat het een patch betreft en dat de MSX nog steeds op-

start met FAT12. Bovendien heeft de patch tot gevolg, dat bepaalde DOS2 functies, zoals de floppy formatteeren ramdiskfuncties, niet meer bruikbaar zijn. Dit in verband met de ruimte die de patch nodig heeft binnen DOS 2.

Ook kan tijdens het experimenteren met FAT16 gemakkelijk een foutje worden gemaakt, waardoor het risico bestaat dat een harddisk compleet wordt gewist. Daarom vooraf de waarschuwing: leer eerst goed met de IDE materie om te gaan, met name met het partitioneer- en formatteerprogramma IDEFDISK, alvorens met FAT16 te beginnen! FAT16 is alleen voor de gevorderde IDE gebruiker. Het gebruik ervan geschiedt op eigen risico!

### Hoe is FAT16 te gebruiken?

Om FAT16 te gebruiken is allereerst IDE versie 4.0 of hoger nodig, of een oudere IDE die naar versie 4.0 geüpgrade is (het versienummer staat op de IDE print). De IDE moet voorzien zijn van IDE BIOS versie 2.01. Oudere BIOS versies kunnen niet met FAT16 overweg. Daarnaast is IDEF-DISK 3.1 nodig, waarmee een (hard) disk opgedeeld kan worden in partities en waarmee iedere partitie afzonderlijk of tegelijk geformatteerd kan worden. BIOS 2.01 en IDEF-DISK 3.1 zijn te downloaden van de Sunrise website (zie adres aan het eind van dit artikel). Ook is hier de FAT16 versie van IDEPAR te vinden, versie 5.0. Tot slot is ook nog de driver FAT16.COM en de file PATCHCOM.COM nodig, respectievelijk de FAT16 driver en de COM-

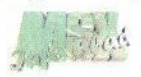

MAND2.COM patch. Deze twee bestanden worden niet door Sunrise geleverd, maar zijn te downloaden van de Japanse website.

Laten we ervan uitgaan dat de IDE interface en de harddisk correct zijn aangesloten en dat DOS2 is opgestart vanaf de bootpartitie van de harddisk (drive A:). Voeg nu eerst het commando FAT16.COM toe aan de AUTOEXEC.BAT, of maak deze file aan met daarin het genoemde<br>commando Hierdoor wordt de commando. Hierdoor wordt FAT16 driver in het vervolg automatisch geïnstalleerd. Start vervolgens PATCHCOM.COM op in de directory waar COMMAND2.COM zich bevindt — doorgaans A:\. Deze COM-MAND2 patch hoeft maar één keer te worden uitgevoerd. Vanaf nu is COMMAND2 geschikt voor zowel FAT12 als FAT16.

### FAT16 partities aanmaken

Nu wordt het tijd om een FAT16 partitie op de harddisk aan te maken. Start hiertoe IDEFDISK 3.1 op middels IDEFDISK /FAT16. De switch / FAT16 is nodig om de FAT16 ondersteuning van FDISK aan te zetten. Dit is met opzet zo gedaan, zodat de gebruiker bewust voor FAT16 partitionering kiest.

Nadat FDISK is opgestart dient altijd eerst gecontroleerd te worden of het juiste IDE device boven in beeld staat aangegeven (harddisk type, ZIP drive, LS120). De partitietabel van een andere drive kan met FDISK zonder pardon worden vernield, indien per ongeluk de verkeerde drive is geselecteerd. Verander eventueel van drive met [T]. Kies daarna optie [D] om de partitietabel van de harddisk op het scherm te krijgen. Er zullen op dit moment slechts DOS-FAT12 partities aanwezig zijn. Kies [A] om een nieuwe partitie aan te maken. Rechts onderin kan de grootte van de partitie worden ingevuld in aantal sectoren (512 bytes). Het aantal sectoren dat nog beschikbaar is op de harddisk, is geheel rechts weergegeven.

Als de opgegeven partitiegrootte te groot is voor FAT12 zal FDISK automatisch overschakelen op FAT16. Partities kleiner dan 32MB blijven FAT12. Eventueel zullen er een aantal bestaande (en niet gebruikte!) FAT12 partities moeten worden verwijderd, om ruimte te maken voor een grote FAT16 partitie. Dit kan door met de cursors naar de laatste partitie te gaan en [K] te kiezen. Let erop dat geen partities weggegooid worden waar nog belangrijke gegevens op staan!

Nu even een belangrijke opmerking: de bootpartitie — dat is de eerste partitie van de harddisk waarvan geboot kan worden — moet altijd FAT12 zijn. Omdat tijdens het booten vanaf deze partitie de driver FAT16.COM nog niet is opgestart, kan de bootpartitie eenvoudigweg niet FAT16 zijn. Een harddisk waarvan nooit geboot wordt, mag uiteraard wel in zijn geheel uit FAT16 partities bestaan.

Verlaat nu het scherm met de partitietabel via [Q], en kies [W] om de

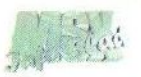

aangepaste c.q. uitgebreide partitietabel definitief op (hard)disk weg te schrijven. Mocht er een vergissing gemaakt zijn bij het partitioneren, dan is de tabel alleen nog te restoreren, door uit het hoofd de tabel in oude staat terug te brengen via [D]. Wees dus zeker van de juistheid van de ingevoerde gegevens, voordat op [W] gedrukt wordt! Het verdient aanbeveling om de oude situatie vooraf even vast te leggen op papier om problemen te voorkomen.

### Partities formatteren

Nu de partitietabel is aangemaakt, met daarin één of meer FAT16 partities, moeten de nieuw aangemaakte partities nog worden geformatteerd. Dit kan met optie [T]. Wees met deze optie echter zeer voorzichtig! Elke partitie die met [T] wordt geïnitialiseerd — en datzijn alle partities die in de partitie tabel ge-enabled (actief) zijn — verliest al zijn gegevens. Deze actie is niet meer terug te draaien. Overtuig uzelf er dus van, dat alleen die partities ge-enabled zijn, die ook daadwerkelijk mogen worden geformatteerd!

Standaard staan alle partities in de tabel ge-enabled. Om alleen de zojuist toegevoegde FAT16 partitie(s) te formatteren, kiezen we weer optie [ID]. Ga nu met de cursor naar de partities die niet geformatteerd mogen worden en druk bij elk van deze partities op de [D] om ze te deactiveren. Keer terug naar het hoofdmenu. Controleer of het aantal geactiveerde partities, dat in het hoofmenu staat aangegeven, klopt met wat het zou moeten zijn en druk dan pas op [Il

en geef een bevestiging. Merk op dat de partitietabel met gedeactiveerde partities niet met [W] naar disk geschreven dient te worden, daar het een tijdelijke toestand is ten behoeve van het selectief formatteren.

### Klaar

Nu is het FAT16 partitioneren en formatteren klaar en kan FDISK verlaten worden met [Q]. Reset de MSX en na enige tijd moet de DOS prompt weer in beeld verschijnen. We bevinden ons dan op de FAT12 bootpartitie. Ga nu naar de driveletter die overeenkomt met de FAT16 partitie en type in DIR. De hoeveelheid vrije ruimte op deze partitie zal dan groter zijn als 32MB. En daar was het allemaal om begonnen. Bestanden kunnen op de gebruikelijke manier van en naar de FAT16 partitie worden gekopieerd of ervan worden gestart.

### Opmerkingen

Tot slot nog enige opmerkingen. Wanneer per ongeluk de FAT16. COM driver niet geïnstalleerd is, kan er in principe niets mis gaan. FAT16 partities zijn in dat geval gewoon niet toegankelijk mits ze op de MSX zijn geformatteerd. Er zal een foutmelding verschijnen, wanneer geprobeerd wordt de partitie te lezen of te beschrijven.

De turboR gebruikers zullen met IDE BIOS 2.01 problemen ondervinden om van floppy te booten. Er komt dan een "no enough memory" melding op het scherm en de MSX blijft daarna hangen. Deze foutmelding is niet te verhelpen door meer

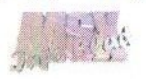

geheugen in de machine te prikken. Er wordt aan een oplossing van dit probleem gewerkt. Booten van floppy kan alleen, indien tijdens het booten de [GRAPH] of de [INS] wordt ingehouden. Dit schakelt de IDE interface respectievelijk de gehele cartridge inclusief DOS 2 uit.

Het kan zijn dat bepaalde software niet goed overweg kan met FAT16. Multi-Mente is hier een voorbeeld van (zie het tekstbestand IDE-FAT16.TXT op de Sunrise website voor informatie over hoe MM is aan te passen). Vandaar dat het gebruik van FAT16 op eigen risico is. Zet belangrijke gegevens ook altijd op een FAT12 partitie, of maak op zijn minst een kopie op FAT12.

Indien ook de CD-ROM driver IDEC- PATCHCOM.COM patch zie:<br>DEX gebruikt wordt, kan het zijn http://www.ucatv.ne.jp/~kmizuo/ DEX gebruikt wordt, kan het zijn  $\frac{\text{http://www.u}}{\text{dat}}$  dat deze niet werkt. Verwissel in dat f16down.html dat deze niet werkt. Verwissel in dat geval de volgorde waarin IDECDEX en FAT16.COM worden geïnstal- Rob Hiep leerd in het AUTOEXEC.BAT bestand.

Sunrise noch de maker van de FAT16 driver/patch zijn aansprakelijk voor enige schade die ontstaan kan zijn door het al dan niet correcte gebruik van FAT16. Ook worden nieuwe versies van FAT16.COM en PATCHCOM.COM niet automatisch door Sunrise getest. Lees alvorens FAT16 te gaan gebruiken, het bestand IDEFAT16.TXT en de tekstbestanden die bij IDEFDISK 3.1 en BIOS 2.01 worden geleverd, goed door. Mochten er daarna nog vragen zijn, neem dan contact op met Sunrise (zie onze website voor contact-/ e-mailadressen).

Sunrise for MSX http://www.msx.ch

Voor de FAT16.COM driver en de

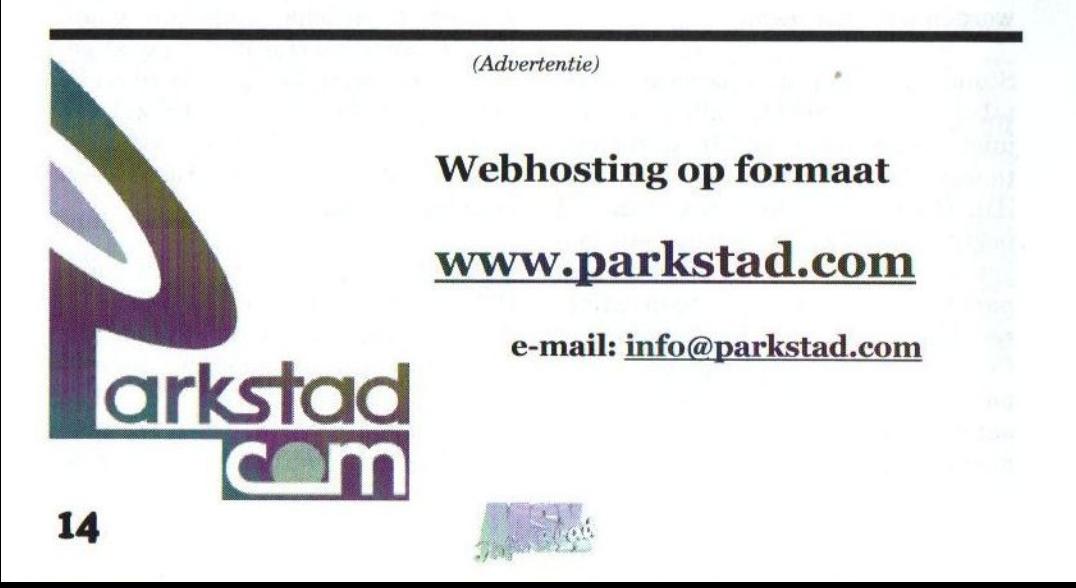

## Cursus PowerBasic

- deel zeven -

Alhoewel de pattern modes al bekend zijn van de standaard MSX videochip, biedt de V9990 nog vele leuke extraatjes. Sjoerd Mastijn neemt u weer mee in de wondere wereld van de V9990.

<sup>e</sup> P2 mode (P staat voor pattern mode) laten we op dit moment maar voor wat het is. De Pl mode is namelijk veel interessanter. De meeste MSX-ers zullen wel weten hoe pattern modes werken, want SCREEN <sup>0</sup> tot SCREEN 4 van de V9938/58 zijn ook pattern modes. Voor alle duidelijkheid leg ik het nog even uit. Het begint met de image space. Deze is groter dan de zogenaamde display area. Het startpunt van die display area wordt ingesteld met de scrollregisters, R#17-20 voor SCREEN "A", en R#21 tot 24 voor SCREEN "B". Scherm A wordt als het ware over scherm B geplakt, waarbij scherm B alleen te zien is waar scherm A doorzichtig is.

Hoe de image space wordt opgebouwd wordt bepaald door de pattern name table, waarin staat welke pattern waar neergezet moet worden. Dit werkt net zoals bijvoorbeeld SCREEN 1. Er zijn wel iets meer patterns mogelijk, zodat er nu twee bytes per positie nodig zijn. De pattern name tables bestaan uit <sup>64</sup> rijen van 64 kolommen, in totaal dus 8.192 bytes. En dit natuurlijk voor SCREEN A en SCREEN B afzonderlijk.

Hoedie patterns er uitzien wordt be-

paald door de pattern generator table. Dat is een stuk videogeheugen, dat net zo is opgebouwd als SCREEN <sup>5</sup> op MSX2. Alle tekencommando's van de V9990 kunnen hier gewoon gebruikt worden. In tabel <sup>1</sup> staan de adressen van de verschillende tables. De pattern generator tables zijn voor de twee schermen afzonderlijk en kunnen niet door elkaar gebruikt worden.

#### Kleur

De V9990 heeft een kleurenpalet van 64 kleuren, die vrij te kiezen zijn uit 32.768 kleuren. Per laag (layer, plane of SCREEN zoals Yamaha ze graag blijft noemen) zijn er echter maar zestien kleuren mogelijk door de opbouw van de pattern generator table. Daarom is er per laag en per sprite een mogelijkheid om op te geven waar het kleurenpalet voor die laag of sprite begint. Dit is per zestien kleuren op te geven, zodat er als het ware de beschikking is over vier paletten van zestien kleuren. Er zijn

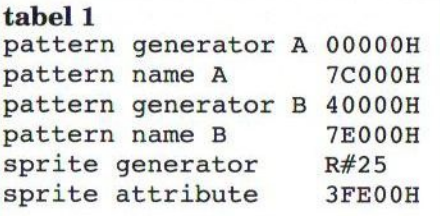

dus eigenlijk maar 60 bruikbare kleuren, omdat de waarde 0 in de pattern generator table wordt gebruikt om aan te geven dat de laag of sprite daar doorzichtig is.

Voor de twee lagen wordt de offset bepaald door het palette control register. De waarde wordt als volgt bepaald: offsetA <sup>+</sup> <sup>4</sup> x offsetB. OffsetA enoffsetB lopen van <sup>0</sup> tot 3. Om het juiste kleurnummer in het palet te vinden moet deze offset dus met zestien vermenigvuldigd worden. Deze waarde kan direct in het register gezet worden; de overige bits in dit register moeten op <sup>0</sup> blijven staan. Er zijn per sprite twee bits beschikbaar voor de palette offset, maar over sprites zo dadelijk meer. Eerst even een voorbeeldje.

### Voorbeeld

Voor de listings bij dit artikel zijn weer de machinetaalroutines nodig die bij deel 5 van deze cursus (in MSX-Info Blad 17) afgedrukt staan. Zonder deze routines werken de

```
voorbeeld 1
```

```
10 '
voorbeeld 1
20 CLEAR 2000: DEFINT A-Z:
GOSUB 9160: RESTORE 210
200 A$=USR3(CHR$(S)+T$) :RETURN
210 DATA 0,0,0,31,31,31,0,0,15
9175 GOSUB 9180: RESTORE 9240:
DEFUSR3=A
9240 DATA
EB,7E,23
9250 DATA 0E,60,ED,A3,D3,60,20,FA,C9
30 AS=USRI(CHRS(6)+CHRS(5)+CHRS(8)+CHRS(194)+STRING$(20,0)): OUT
&H67,0
40 '
eerste 3 kleuren van het palet instellen
50 AS$=CHR$(1): FOR I=0 TO 8: READ A: A$=A$+CHR$(A): NEXT I: A
$=USR2(AS)60 SCREENS: OPEN"grp:"ASl: COLOR 1,0
70 ' karakterset printen en naar Graphics9000 sturen
80 LINE (0,64)-(255,127),2,BF: PSET (0,0): COLOR 1,0: FOR I=0 TO
255
90 IF 1<32 THEN PRINT #1,CHR$(1);CHR$(I+64); ELSE PRINT #1,CHR
$(I);100 NEXT I: COPY (0,0)-(255,63),0 TO (0,64),0,TPSET: A=USR(0):
COLOR 15
<mark>110 ' laag a leegmake</mark>r
120 A$=USR1 (CHRS (0) +CHRS (0) +CHRS (&HCO) +CHRS (7) )
130 A$=CHR$(1)+STRING$(64,0): FOR I=0 TO 63: A$=USR3(A$): NEXT I
140 '
tekstje printen
150 T$="Bla bla bla bla": X=3: Y=10: P=0: S=1: GOSUB 190
160 T$="Doorzichtig? ": Y=13: S=0: GOSUB 190
170 END
180 '
print t$ op (x,y), set s en laag p
190 AS=USR1(CHRS$(0)+CHRS$(X*2+128*(YMOD2) ) +CHRS (P*32+&HCO+Y\2)+CHR
$(7)3A,63,F6,FE,03,C0,2A,F8,F7,46,05,C8,23,5E, 23,56,
```
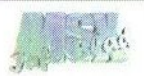

voorbeelden niet. In het eerste voorbeeld wordt eerst in SCREEN 5 de standaard MSX tekenset geprint met als achtergrondkleur 0, zodat die doorzichtig is. Daaronder wordt de tekenset gekopieerd met een andere achtergrond. De routine  $A=USR0(0)$ kopieert de eerste 256 x 212 bytes vanaf adres <sup>0</sup> van de V9938 naar de V9990. Ook vanaf adres 0. De pattern generator table van SCREEN <sup>A</sup> is nu dus gedeeltelijk gevuld. Die van SCREEN <sup>B</sup> niet en zoals al opgemerkt kunnen de patterns van SCREEN A niet in de pattern name table van B gebruikt worden.

Door wat registers te vullen met de juiste waarden wordt pattern mode <sup>1</sup> geselecteerd. Nu hoeven we alleen nog maar de pattern name table goed te vullen. Hiervoor heb ik ook maar een machinetaalroutine geschreven met het oog op de uitvoersnelheid. Omdat er per positie twee bytes nodig zijn wordt de eerste byte van deze string na elke volgende in het VRAM gezet. Met de eerste byte wordt dus als het ware de karakterset gekozen. De BASIC subroutine van regel 600 heeft als invoer een <sup>X</sup> en een <sup>Y</sup> voor de positie (deze lopen beide van 0 tot 63), een P voor het scherm (A is 0, B is 1), een <sup>S</sup> voor de karakterset en een T\$ waar de karaktersin staan. vorbeeled moiet In het erstet voor. een rij megen staan. De mogelijkhe staanden niet In het erstet voor. een rij megen staan De Maria and MSX2. Er aanden van SCREEN of staatsmets geprint met men on paidelic van de MSX2. E

#### Sprites

Leuk aan de pattern modes is natuurlijk, dat er sprites mogelijk zijn. Om de één of andere reden zijn er 125 sprites tegelijk in beeld mogelijk, waarvan er slechts zestien op

een rij mogen staan. De mogelijkheden van de sprites zijn wat afgenomen ten opzichte van de MSX2. Er zijn namelijk alleen nog maar 16 x <sup>16</sup> sprites mogelijk, dus geen 8x <sup>8</sup> en geen uitvergrote sprites meer. Er wordt ook niet meer gecontroleerd op sprite collisions. De sprite generator table en de pattern generator table van SCREEN A overlappen, maar er is nu wel plaats voor 256 verschillende sprite patronen. Het beginadres is per 32 kilobyte in te stellen met register 25. Omdat de sprite generator table nu een 'gewoon stukje<br>SCREEN 5' is, kunnen er wel zestien table nu een 'gewoon stukje<br>SCREEN 5' is, kunnen er wel zestien<br>kleuren in een sprite gebruikt worden.

Sprites kunnen voor of achter de eerste laag (SCREEN A) langs gaan. Gelukkig zijn er nu ook X coördinaten boven de 255 mogelijk en dat is wel zo prettig als je een sprite netjes uit beeld wil schuiven. In pattern mode2, met een resolutie van <sup>512</sup> <sup>x</sup> 212 beeldpunten, zijn de sprites nu wel van de juiste grootte, in tegenstelling tot sprites in SCREEN 6 en 7. Sprites plaatsen doen we door de sprite attribute table van de juiste waarden te voorzien. Voor elke sprite zijn er vier bytes beschikbaar, in

### tabel 2

<sup>0</sup> y-positie <sup>1</sup> patroonnummer 2 laag deel x-positie  $3$  c5 c4 p1 p0 - -  $x9$   $x8$ ©5 c4 palette nummer pl voor-(0) of achter-(1)langs pO <sup>1</sup> is sprite niet afbeelden x9 x8 hoog deel van x-positie

tabel 2 staat de betekenis van deze bytes.

Voorbeeld twee zet wat sprites in beeld. Ook voor dit voorbeeld zijn regel 9150-9230 van listing <sup>1</sup> van deel 5 nodig. Deze sprites zijn te bewegen met de muis. Wanneer er geen muis aangesloten is, dan bewegen ze vanzelf van linksboven naar rechtsonder in het scherm. De cosinus en sinus waarden worden van tevoren uitgerekend omdat dit nu niet bepaald

snel gaat. In variabele AS in regel 110 kan een aantal sprites ingesteld worden, maar meer dan 62 of 63 is niet mogelijk omdat de attribute bytes in een string onthouden worden en een string maar 255 tekens lang mag worden (er zijn vier bytes per sprite). Door de sprites zo door te schuiven blijft de bovenste sprite ook de bovenste.

Sjoerd Mastijn

```
voorbeeld 2
10 ' voorbeeld 2
20 CLEAR1000: DEFINT A-Z:
GOSUB 9160
30 '
pattern mode Pl instellen
&H67,0
50
sprite tekenen en doorsturen
60 COLOR 15,0: SCREEN 5: CIRCLE (25,9),6,1: PAINT (25,9),2,1:
A=USR(0)70 '
kleuren instellen
100 '
as=aantal sprites
110 AS=16
BS=STRING$(252,16): DIM X(31),Y(31)
120 K=0!:
FOR I=0 TO 31:X(I)=SIN(K!)*20: Y(I)=COS(K!)*20: KI=K!
+.2: NEXT I
130 '
in a$ komt het adres van de sprite attribute table
150 '
hoofdlus
160
M=PAD(12): X=X+PAD(13): Y=Y+PAD(14)
170
IF X<20 THEN X=20 ELSE IF X>219 THEN X=219
180
IF Y<20 THEN Y=20 ELSE IF Y>175 THEN Y=175
190
'
nieuwe postie vooraan en posities doorschuiven
200 B$=CHR$ (Y+Y(T)) +CHR$ (1) +CHR$ (X+X(T)) +CHR$ (0) +LEFT$ (B$, AS*4-4)
z00 Bș=CHRș(Y+Y(1))+CHRș(1)+CHRș(2<br>210 ' spritedata naar Graphics9000<br>220 AS=USR1(AS): CS=USR2(CHRS(0)+F
230 GOTO 160
9175 GOSUB 9180:
RESTORE 9240:
DEFUSR3=A
9240 DATA
EB,7E,23
40 AS=USRI (CHRS (6)+CHRS (5) +CHRS (8) +CHR$(130)+STRING$(15,0)):
OUT
80 DEF FN K\(R, G, B)=CHR\S(R)+CHR\S(G)+CHR\S(B)90 A$=USR2(CHR$(1)+FNK$(0,0,0)+FNK$(0,0,0)+FNKS(4,24,12))
140 I=0: A$=CHR$(0)+CHR$(0)+CHR$(&HFE)+CHR$(3)
220 AS=USR1(A$): C$=USR2(CHR$(0)+BS): I=(I+1) MOD 32
               3A,63,F6,FE,03,C0,2A,F8,F7,46,05,C8,23,5E,23,56,
9250 DATA 0E,60,ED,A3,D3,60,20,FA,C9
```
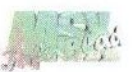

(Advertentie)

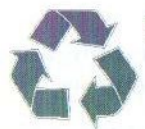

T&B Roos Van Coothstraat 25, 5281 CT BOXTEL <sup>f</sup> Telefoon: (0411) 68 35 13 (16.00 — 21.00 uur) Fax: (0411) 68 35 13 Mobiel: (06) 21 45 24 46,<br>(voorheen Bob Roos – PRINT REFILL) E-mail: b.roos@hccnet.nl

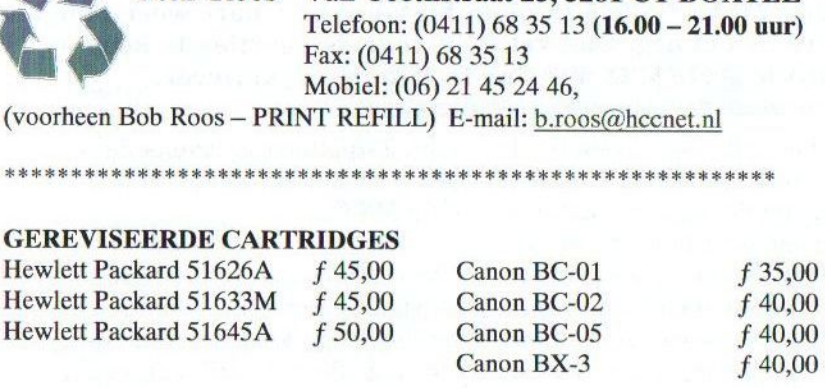

## COMPATIBLE INKJET CARTRIDGES

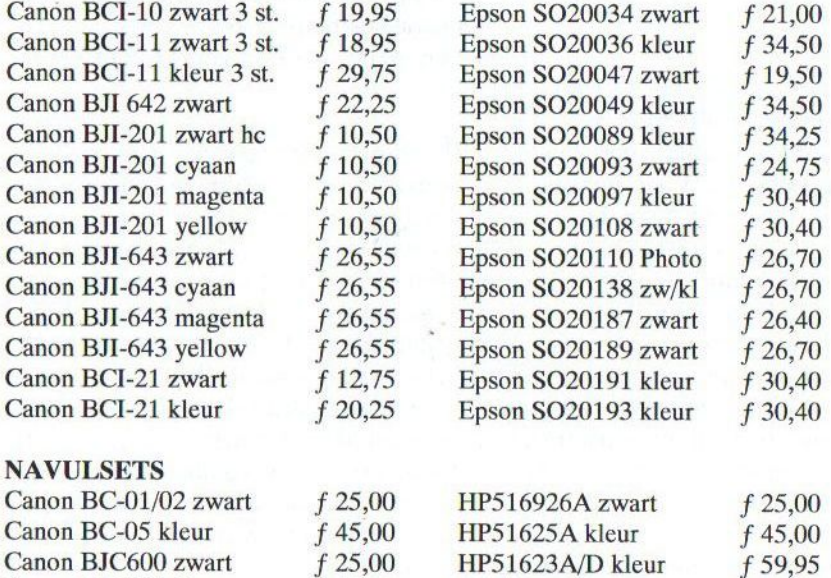

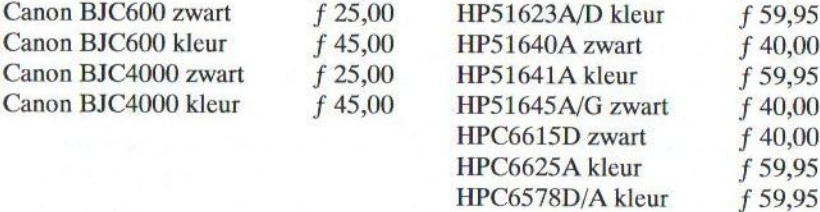

## Wij staan 21 april 2001 ook op de Internationale Computer Meeting in Tilburg

Prijswijziging voorbehouden. April 2001

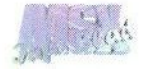

# Tilbeurs 2001 preview

Op zaterdag <sup>21</sup> April 2001 kunnen MSX-ers hun hart weer ophalen op de beurs in Tilburg. Dan zal CGV voor de veertiende keer op rij haar jaarlijkse grote MSX Meeting in Tilburg organiseren.

 $\mathcal{D}^{\text{e}}$  happening zal evenals de twee voorafgaande jaren weer in Wijkcentrum de Schans plaatsvinden, dat gelegen is aan De Schans <sup>123</sup> te Tilburg (Noord). De standhouders mogen vanaf 08:00 uur beginnen met de opbouw van hun stand. Bezoekers van de beurs zijn welkom tussen 10.00 en 16.00 uur. De toegangsprijs bedraagt FI. 2,50 per persoon.

De Meeting is vanaf het NS centraal station Tilburg bereikbaar met het openbaar vervoer (bus) voor slechts Fl. 1,- per persoon. Voor bezoekers die per auto de beurs bezoeken, zullen weer de nodige aanwijsbordjes op de aanrijdwegen aanwezig zijn. Jammer genoeg hebben maar twee clubs gereageerd op onze oproep om releaseinformatie aan ons door te geven. Dit was een uitgelezen mogelijkheid om de aandacht van potentiële kopers te trekken voor uw nieuwe producten!

Wel kunnen wij melden, dat ook op deze beurs minstens drie vooraanstaande mensen uit Japan aanwezig zullen zijn. Deze delegatie bestaat in ieder geval uit: Nishi Kazuhiko, vicepresident ASCII, ontwerper van de MSX. Verder zal Tsujikawa Kazuhiro, één van de mensen achter de Ése Artists' Factory (onder andere bekend van de MegaSCSI), aanwezig

zijn. Tsujikawa is tevens de ontwerper van het prototype van de "onechip MSX".

Yokoi Hidekatsu (alias NASU) is de derde Japanner in Tilburg. Yokoi is de drijvende kracht achter het MSX Revival Project. Hij zal een stand verzorgen onder de naam Frontline en daarnaast zal tijdens de meeting en in het beursgebouw om 13.00 uur een lezing worden verzorgd door Nishi.

Bovendien nodigen zij een geselecteerde groep uit om op een vastgestelde datum met hen te praten over de toekomst van MSX. Yokoi is van plan op die dag een uitleg te geven over het MSX Revival Project. In tegenstelling tot Nishi's uitleg zal Yokoi's uitleg waarschijnlijk allerlei technische details over een nieuw te bouwen MSX bevatten. Feedback die Yokoi op deze vergadering krijgt zal serieus in overweging worden genomen bij het ontwerp van een nieuwe **MSX** 

Mede gezien bovenstaande moedigen wij een ieder, die interesse voor het MSX systeem heeft, deze beurs te bezoeken. Natuurlijk bent u van harte welkom bij onze stand, waar wij wellicht wat leuks voor u te koop hebben. Tot ziens!

De Redactie

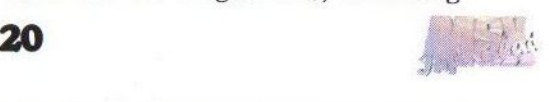

# Standhouderlijst

#### Bob Roos

Van Coothstraat 25 5281 CT Boxtel (0411) 68 35 13 E-mail: roosprintrefill@multvweb. nl

#### Breda Computersupplies

M, van Herbachstraat 5 <sup>4827</sup> LG Breda (076) 542 51 40

#### **CGV**

Ad Mutsaers Bartokstraat 196 5011.JD Tilburg (013) 456 06 68 / 468 14 21 E-mail: cgv@xs4all.nl

#### Compjoetania TNG

David Heremans Goorweg 24 2221 Booischot België +89 (015) 22 20 51 E-mail: devid.horemans@ping.be

#### Delta Soft

Johan v/d Bor Hoge kamp 4 3853 CM Ermelo (034) 156 05 01 E-mail: bor j@wxs.nl

#### Ese Artists' Factory Tsujikawa Kazuhisro

Frontline Japan E-mail: { line@kt.rim.or.ip

#### Funclub

Paul Schärer Hofmattstrasse 19 CH-9202 Gossau Zwitserland E-mail: pschaerer@msx.ch

#### Future Disk

Koen Dols Aldenhofstraat 36 6191 GV Neerbeek (046) 437 43 22 E-mail: neerbeek@tref.nl

## Tilbeurs 2001

#### HCC MSX Gebruikersgroep

F. Pansier Achterwerf 3 1357 BE Almere Haven (036) 531 05 83 Fax: (036) 531 05 83 E-mail: f.pansier@hccnet.nl

#### **MCCM**

Frank Druijff 's-Gravendijkwal 54 3021 EA Rotterdam (010) 425 42 75 E-mail: frank.h. druijff@worldonline.nl

#### MSX-Club West-Friesland

Bas Kornalijnslijper Diepenbroekhof 13 1628 SL Hoorn (0229) 27 06 18 E-mail: bifi@msxnet.org

#### MSX GG Zandvoort

J. Hoogendijk Postbus 195 2040 AD Zandvoort (023) 571 79 66 Fax: (023) 571 42 91 E-mail: jaap@hoogendijk.demon.nl

#### MSX NBNO

Maico Arts 1. van Portugalstraat 37 5346 PJ Oss (0412) 69 07 57 E-mail: mari@xsw-msx.demon.nl

#### Remco van der Zon

Papenstraat <sup>1</sup> 7411 NA Deventer (0570) 61 22 29 E-mail: rvanderzon@hotmaíl.com

#### Stichting Sunrise

R.F.J. Hiep Postbus 61054 2506 AB Den Haag (070) 360 97 07 E-mail: rhiep@msx.ch

## TeddyWareZ

F. Boelens Jan Palachweg 17 9403 JS Assen (0592) 34 01 97 E-mail: TWZ@iname.com

#### Totally Chaos Team

MT. Stoker Rotterdamstraat 73 6415 AV Heerlen (045) 572.95 09 E-mail: m.t.stoker@hccnet.nl

#### Tristan Zondag

Helmbloemmeen 106 3844 VJ Harderwijk (0341) 42 54 82 E-mail: omegamsx@bart.nl

#### Sargon

Robert Vroemisse Kon, Wilhelminalaan 41 7433 CE Schalkhaar (0570) 62 06 88 E-mail: aleste@dds.nl

NB.Dit is een voorlopige lijst. Wijzigingen onder voorbehoud.

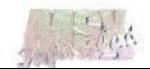

## KPI-Bal1

KPI-Ball is een product van de voor mij tot nu toe onbekende Spaanse groep Boh-ken. Dit spel zal via het Gamesabonnement worden uitgebracht. Waarschijnlijk zijn de eerste exemplaren op de beurs in Tilburg af te halen. Wij mochten echter al een zo goed als definitieve versie van dit spel ontvangen om in ons blad te bespreken.

PI-Ball wordt dus via het Gamesabonnement van Sunrise op de markt gebracht. En zoals we van Sunrise gewend zijn zal de uiterlijke verzorging ook ditmaal wel weer prima in orde zijn. Het spel wordt geleverd op één diskette en zal dus volgens de voorwaarden van het Gamesabonnement waarschijnlijk FI. 27,50 gaan kosten. De minimale systeemeisen voor dit spel zijn een MSX2 met 128 kB RAM / VRAM. De muziek wordt verzorgd door FM-Musie en MSX-Audio. De Moon-Sound wordt echter jammer genoeg niet ondersteund.

#### Menu

In het beginmenu zijn op de achtergrond allemaal stuiterende oranje ballen te zien. Zouden die Spanjaarden soms weten dat het hier in Nederland bijna koninginnedag is of dat Maxima en Alex net zijn verloofd? In het menu zijn verder de volgende keuzes beschikbaar: 'game', 'options' en 'exit'. In het submenu 'options' kunnen onder andere het aantal levens en continues worden ingesteld. Deze zijn respectievelijk maximaal zes en drie stuks. Uiteraard stellen we gelijk de maximale waardes in! Vervolgens kan de moeilijkheidsgraad worden bepaald.

De hoogte van de moeilijkheidsgraad heeft invloed op de snelheid van de diverse voorwerpen in het spel. Hier vullen we eerst maar de meest makkelijke stand in, namelijk 'easy'. Verder is er nog de mogelijkheid de

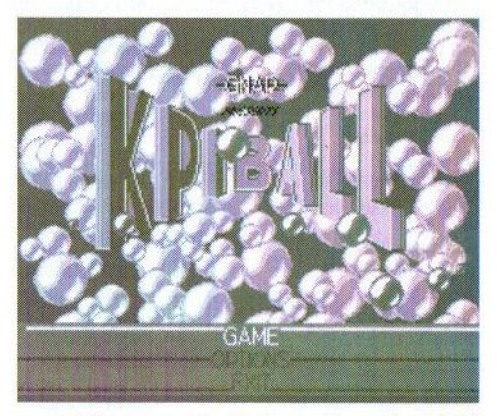

muziek aan of uit te zetten, het FX volume in te stellen en alle muziekjes te beluisteren, die zich in het spel bevinden.

#### Wereldkaart

Nu alle opties zo'n beetje zijn behandeld, kan een eerste poging tot het spelen van KPI-Ball worden gewaagd! Wanneer op 'game' wordt gedrukt, komt allereerst een wereldkaart in beeld. Hierop staat een route uitgestippeld die aanvangt in Japan en daarna via diverse steden in westelijke richting kriskras de hele

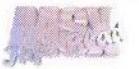

wereld over gaat, totdat men op het laatst ergens eindigt op Paaseiland. Wat de relatie met betrekking tot het spel hiervan is, is mij verder echter onduidelijk. Feit is echter wel dat in elke stad drie stages moeten worden uitgespeeld voordat koers wordt gezet naar de volgende bestemming. In totaal zijn er 17 verschillende steden en dus 51 stages aanwezig. Na weer een druk op de spatiebalk, wordt de eerste stage geladen.

### Het spel

In de eerste stage is op de achtergrond een berg met een besneeuwde top zichtbaar. Dit heeft verder niks met het spel van doen, maar het ziet er wel leuk uit. Verder is er — en dit is wel van belang — een grote blauwe bal boven in het beeld aanwezig. Deze bal valt naar beneden en stuitert daarna weer helemaal tot bovenin het beeld. Beneden op de grond staat een mannetje, dat met behulp van de cursortoetsen naar links en naar rechts kan worden bewogen. Wanneer op de spatiebalk wordt gedrukt, vuurt dit mannetje een soort van harpoen aan een touw recht naar boven af. Het is nu de bedoeling om met deze harpoen de bal te raken

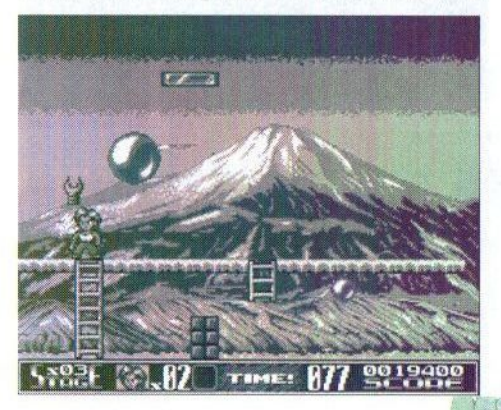

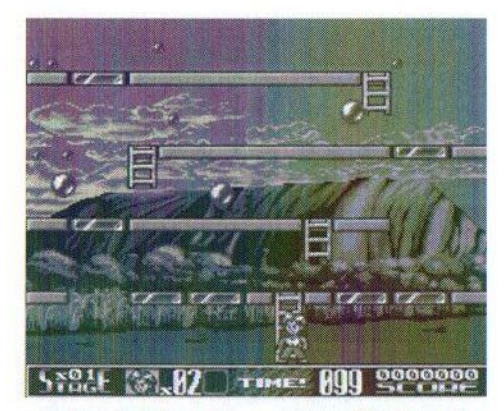

zonder dat het mannetje zelf door de bal wordt geraakt. Dit zal op zich nog niet zoveel problemen opleveren, ware het niet dat de grote bal zich splitst in twee kleinere ballen wanneer deze wordt geraakt. Hetzelfde gebeurt daarna ook weer met deze kleinere ballen. In totaal vindt deze transformatie drie keer plaats. Daarna zijn de balletjes zo klein geworden, dat ze uiteindelijk verdwijnen. Uit één grote bal ontstaan dus in totaal acht kleine balletjes, die alle dienen te worden vernietigd om de stage uit te spelen. Trouwens, hoe kleiner de ballen worden, hoe lager ze weer opstuiteren.

Er zijn ook stages waar met meer dan één bal tegelijk wordt aangevangen. Het is dan verstandig om eerst één bal in zijn geheel te verwijderen en daarna pas met de andere grote bal te beginnen. Anders zijn er op het laatst zoveel kleine balletjes dat je door de bomen het bos niet meer ziet en gegarandeerd geraakt wordt door één van de ballen. In de hogere stages zijn ook steeds meer obstakels aanwezig waar de ballen tegenaan kunnen stuiteren. Soms kunnen deobstakels met een welgemikt

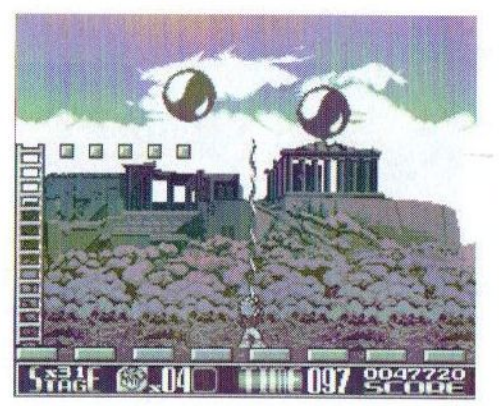

schot worden verwijderd. Ook zijn er af en toe trappetjes aanwezig waarmee naar een hoger niveau kan worden geklommen.

### Items

In de verschillende stages kunnen ook diverse items worden gevonden. Deze komen onder andere tevoorschijn wanneer een bal of obstakel kapot is geschoten, maar soms komen de items ook zomaar letterlijk en figuurlijk uit de lucht vallen. De meeste items zijn nuttig, maar er zijn er ook die een nadelig effect teweeg brengen. Hieronder volgt een opsomming van de items met hun functie, die ik tot nu toe ben tegengekomen:

- Klok: Alles behalve het mannetje staat een tijdje stil Bom: Alle ballen worden in één keer gereduceerd tot
	- het kleinste formaat
- Dubbele harpoen: Er kan twee keer tegelijk worden geschoten
- Er kan meerdere malen tegelijk met kogels worden geschoten Pistool:

Zandloper: Reduceert de snelheid van de ballen Wapen, dat zich vastklemt aan bovenliggend obstakel Energiebal: Tijdelijk onkwetsbaar Grijparm:

Verder komen er ook regelmatig wat vogels en uilen voorbijvliegen en op de begane grond slakken en kreeften langs kruipen. Wanneer je door zo'n beest wordt aangeraakt is het voor een korte periode niet mogelijk om een wapen af te vuren, maar een aantal van deze beesten, zoals de kreeft, helpt ook met het verwijderen van de ballen.

### Muziek

In totaal zijn er <sup>17</sup> verschillende muziekstukken; voor elke stad één. Het zijn allemaal stuk voor stuk leuke en vlot klinkende liedjes, die met behulp van FM-Music en/of MSX-Audio kunnen worden beluisterd. Toch vind ik het jammer dat de muziek niet voor de MoonSound is gemaakt, wat eigenlijk wel mag worden verwacht van een spel dat door Sunrise via het gamesabonnement wordt gedistribueerd.

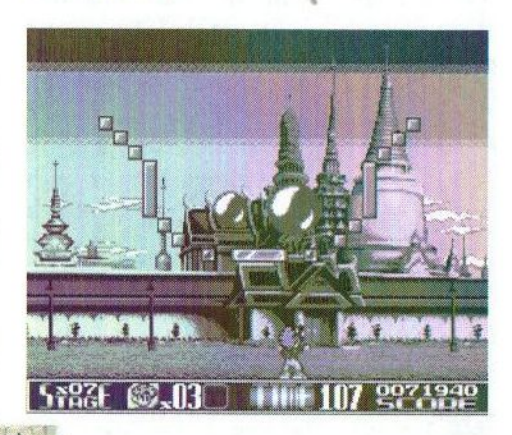

### Conclusie

KPI-Ball is een leuk en heel verslavend spelletje, dat de fervente spelliefhebber zeker menig uurtje bezig zal houden. Grafisch ziet het geheel er goed en verzorgd uit. Alles loopt ook lekker soepel; al is het hele scherm gevuld met stuiterende balletjes heeft dit geen invloed op de snelheid. Daarbij moet wel gezegd worden, dat het spel op een turbo R is uitgeprobeerd. Hoe het op een MSX2 loopt weet ik dus niet. Ook op de muzikale omlijsting valt weinig aan te merken. Alleen dan dat deze de MoonSound niet ondersteunt. Al met al is het zeker de moeite waard om dit spel aan te schaffen.

Jan-Marten van der Reest

Maker: Boh-ken Distributeur: Sunrise Soort: spel Genre: actie Systeemeisen: MSX2 met 128 kB<br>Optioneel: MSX-Music/Audio **Optioneel:** MSX-Music/Audio<br>**Medium:** 1 x DD-diskette 1 x DD-diskette **Prijs:** F1.27.50

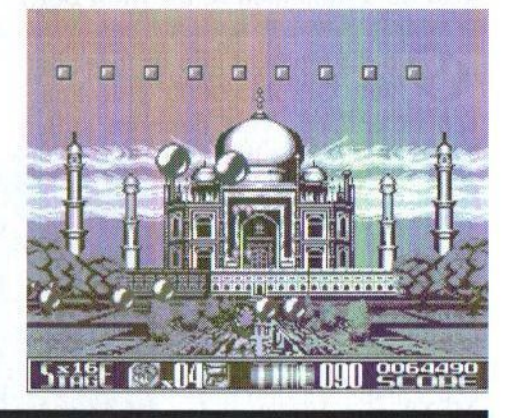

rgen

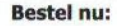

Fraai actiespel uit Japan Vertaald naar het Engels

Wordt geleverd op 2 diskettes in een fraaie doos inclusief Engelstalige handleiding

Systeemeisen: MSX 2 met 64 kB RAM en 128 kB VRAM

Bestelinfo: Neem contact op met de uitgever van dit blad (zie de colofon)

ペ

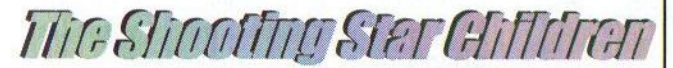

Prijs:  $f$  27,50 prijs:  $f^{27,50}$ <br>inclusief verzendkosten Husief verzenungen

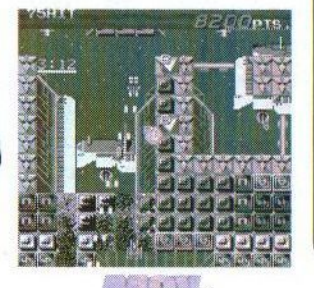

(Advertentie)

## Movie2000

Hoewel Paul Schaerer voor zijn beroep met PC's werkt, heeft hij een voorliefde voor het MSX systeem. Naast het ontwerpen van diverse hardware, zoals een slotexpander en een interface om modeltreinen te besturen, is hij ook een actief programmeur. Zijn nieuwste programma is Movie2000, dat speciaal gemaakt is om de mogelijkheden van de Video9000 te kunnen benutten.

p dit moment zijn er meer dan 200 Graphics9000 videokaarten in omloop. Vele daarvan zullen

hoogstwaarschijnlijk in een hoekje liggen te verstoffen, omdat er weinig software voor gemaakt wordt. De meeste softwaremakers maken hun software kennelijk liever voor de oude vertrouwde MSX2 met V9938 video-

chip. Gelukkig zijn er ook mensen, die toch software voor de Graphics9000 maken. Zo is er al een tijdje een bètaversie van Gbasic beschikbaar, die de meeste mogelijkheden van deze kaart kan benutten via een BASIC interpreter. Omdat er sinds een paar jaar ook de mogelijkheid bestaat om een digitizer en superimposer toe te voegen aan de Graphics 9000, de Video 9000, heeft maker Koen van Hartingsveldt ook Video-9000 support ingebouwd in Gbasic.

Paul Schaerer uit Zwitserland heeft deze bètaversie gebruikt om een vijftal programma's te schrijven, die speciaal gemaakt zijn voor de Video-9000. De naam van deze verzameling programma's is Movie2000. Het wordt geleverd op een HD-diskette met kleurenlabel dat, tezamen met

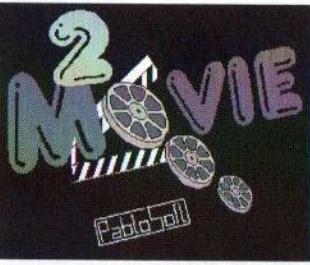

een Duits- en (gebrekkige) Engelstalige handleiding, verpakt is in een plastic hoesje.

## Entertit

Dit is het belangrijkste en meest omvangrijke programma van het pakket. Vandaar dat we er ook de meeste aandacht aan besteden. Met dit

programma kan tekst in verschillende lettertypen op scherm worden geplaatst, zodat het in een later stadium gebruikt kan worden bij het monteren van een film. Deze tekst wordt vervolgens opgeslagen in een SCREEN 5 bestand, zodat het door de andere vier programma's kan worden gebruikt.

Na het selecteren van dit programma krijgt men eerst het advies om de handleiding goed door te lezen. Dit kan ook zeker geen kwaad, want het programma wijst zichzelf namelijk niet. Veel toetsen hebben een andere functie en dat maakt het programma er zeker niet gebruikersvriendelijker op. Bij de keuze voor een nieuw project dient naast de naam van het project tevens opgegeven te worden welke lettertypen men in het programma wenst te gebruiken. Het be-

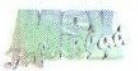

vreemdt mij, dat de bestandsnaam van het project altijd uit acht karakters moet bestaan. Typt men minder karakters dan volgt een foutmelding. In totaal kunnen er drie verschillende lettertypen tegelijk worden gebruikt. Dit pakket bevat vijf lettertypen, maar het is de bedoeling dat dit in de toekomst wordt uitgebreid.

#### Hoe werkt het?

Entertit bevat twee schermen, namelijk een tekstscherm en een grafisch scherm. In het tekstscherm kan tekst in maximaal acht regels worden ingevoerd met een maximum van 25 karakters per regel. Wanneer er meer dan 25 karakters worden ingevoerd, verschijnt er een rood kruisje op de plaats waar het vijfentwintigste karakter staat. Na correctie blijft dit kruisje echter gewoon staan. Het is mij niet helemaal duidelijk wat hiervan het nut is. Het is mijns inziens verstandiger om gewoon niet meer dan 25 karakters toe te staan. Wanneer er een typefout gemaakt wordt, dan kan deze niet met de cursortoetsen gewijzigd worden, zodat dus de enige remedie het wissen en opnieuw intypen van de tekst is.

Naast het invoeren van tekst is het nog mogelijk om zeven karaktereigenschappen aan de tekst mee te geven. Dit betreft onder andere het lettertype, de kleur, de randkleur, de hoogte en de breedte van de tekst. Ook kan de plaats van de tekst in het scherm worden bepaald. Hiervoor kan worden gekozen uit links, gecentreerd of rechts uitlijnen. Om vanuit de tekstinvoer in deze karaktereigenschappen te komen moet een [TAB] worden gegeven. Wordt hier een [RETURN] gegeven (en dat zullen de meeste mensen in eerste instantie doen), dan wordt er een nieuwe pagina aangemaakt. In de meeste programma's wordt deze toets gebruikt om iets te bevestigen. Het programma is op dit punt dus niet echt consequent. In totaal kan er uit zestien standaard gekozen kleuren worden en datis toch wel erg weinig gezien het potentieel van de Graphies9000. Het was beter geweest om een venstertje te kunnen oproepen, waarin een palet van zestien kleuren uit een totaal van 32.768 kleuren samengesteld kan worden.

Naveel proberen blijkt eindelijk wat op het scherm te kunnen worden getoverd. Als alle tekst is ingevuld kan via [SELECT] naar het grafische scherm worden gesprongen, alwaar de ingetypte tekst op het scherm wordt geprojecteerd. Ook hier komt weer een onregelmatigheid naar voren. Het blijkt dat de karaktereigenschap 'Pos y' minstens op een bepaalde positie moet worden gezet om de tekst precies boven elkaar te krijgen. Wanneer hier bijvoorbeeld een waarde 0 wordt ingegeven verschijnt de eerste regel maar gedeeltelijk in het scherm. Dat is op zich geen probleem, ware het niet dat de tekst dan maar gedeeltelijk gevuld is. Met de [TAB] kan ieder afzonderlijke regel naar beneden of naar boven worden geschoven, maar wordt het gedeelte dat buiten het scherm staat niet verplaatst.

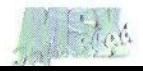

Als alles goed staat, dan kan met [RETURN] het bestand worden opgeslagen. Pas dan wordt getoond hoe de uiteindelijke tekst er uit komt te zien. Dan is pas te zien of de tekst links, gecentreerd of rechts wordt uitgelijnd. Ook dat is niet echt logisch. Het was beter geweest om dit gelijk bij het tekenen van het scherm al te laten zien en niet pas na het opslaan van het bestand.

## Diacasa

SCREEN 5 plaatjes (ook die met Entertit gemaakt zijn) kunnen met dit programma als dia op het scherm worden getoverd, waarbij op de achtergrond een video of een ander digitaal beeld getoond kan worden. Dit kan vergezeld worden door een geluidje van een diaprojector, dat alleen via de MoonSound ten gehore gebracht kan worden. Er is tevens de mogelijkheid om de dia handmatig in het scherm te doen verschijnen. Dit programma is dus ideaal voor het geven van een presentatie.

### Kino

Dit is een vergelijkbaar programma als Diacasa, met als verschil dat de plaatjes nu niet als een dia, maarals een film van onder naar boven middels een scroll worden getoond. Hier is het mogelijk om de tekst met of zonder filmborders te tonen. Ook kan de snelheid van de scroll worden ingesteld. Deze optie kan uitstekend gebruikt worden voor de aftiteling van een film. Met behulp van een videorecorder kan dit dan worden opgenomen, mits deze videorecorder over de juiste aansluitingen beschikt. Als dat niet het geval is, dan

kan bij Sunrise een PAL/NTSC decoder worden aangeschaft om dat probleem op te lossen.

## Fly-Prep en Fly-run

De laatste twee programma's horen eigenlijk bij elkaar. Met de eerstgenoemde kunnen plaatjes in verschillende groottes worden gemaakt, zodat deze middels het programma Fly-run met verschillende effecten op het scherm geprojecteerd kunnen worden. In totaal kan gekozen worden uit zes verschillende effecten. Ook dit programma is goed bruikbaar en kan ook zonder video gebruikt worden als bijvoorbeeld lichtreclame in een winkel.

### **Conclusie**

Als pakket kan ik Movie2000 net een voldoende geven. Het belangrijkste programma Entertit zit erg slordig en onpraktisch in elkaar en bevat nog veel fouten. Ook zijn de mogelijkheden van dit programma nog erg beperkt. Het zou bijvoorbeeld handig zijn om de kleuren zelf te kunnen instellen en vuleffecten voor de tekst te kunnen gebruiken. Verder kan de gebruikersinterface drastisch worden verbeterd. In de besproken ver-

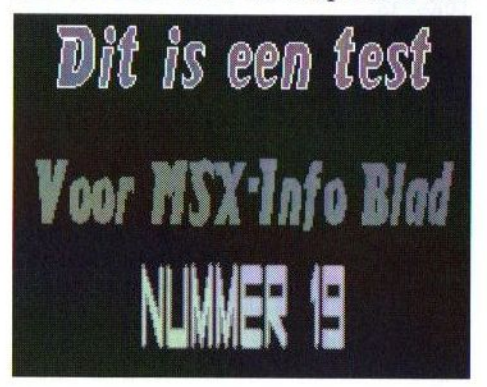

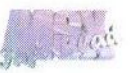

sie kan er niet lekker mee gewerkt worden. Ook zou een eenvoudige muisbesturing al een hoop kunnen verbeteren. De overige vier programma's zitten goed in elkaar en daarmee kan dus best gewerkt worden. Ik kan de Video9000 bezitter dit programma toch wel aanraden, al zal men dan eerst goed de handleiding door moeten lezen. Het programma is dus nog voor verbetering vatbaar, maar is zeker een welkome aanvulling op de paar programma's, die totnogtoe voor de Video9000 verschenen zijn. Meer informatie kan verkregen worden bij:

Paul Schaerer Hofmattstrasse 19 CH-9200 Gossau Zwitserland Telefoon: ++41 +71 385 33 93 E-mail: pschaerer@msx.ch

Gerrit van den Berg

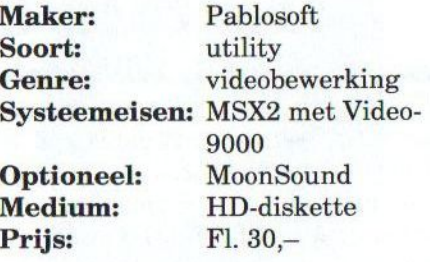

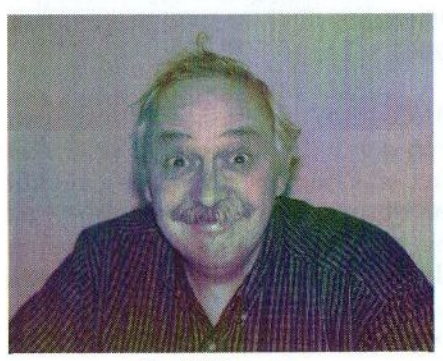

Paul Schaerer

## Te koop

Philips MSX 8280 computer inclusief:

- SCSI HD 60 MB
- SCSI Cd-rom
- SCSI interface
- Philips Music-module
- FM-PAC
- MSX Dos 2.20
- Home office
- Kleuren monitor
- Muis <sup>+</sup> joystick
- Diverse spellen
- Printer Star NL 10

Prijs totaal FL. 500,- k.k.

M. van den Oever Ollandseweg 67 5491 GR St Oedenrode. Telefoon: (06) 50 88 42 43

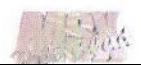

## Oss 2001 beursverslag

r worden gelukkig nog genoeg MSX beurzen georganiseerd in Nederland om de MSX-er op de hoogte te houden van de nieuwste ontwikkelingen. MSX-NBNO had de primeur met de eerste MSX beurs van het nieuwe millennium, die gehouden werd op zaterdag 20 januari 2001 in Oss.

MSX-Info Blad en Totally Chaos waren ook present op deze dag en aan het eind van de dag hebben we kunnen concluderen, dat het zowel voor de bezoekers als voor de standhouders best een gezellige dag geweest is. Alhoewel het niet echt druk was, liep het publiek welaf en aan.

Echt nieuwe dingen waren er voor ons niet te zien, maar voor de meeste bezoekers zal de demonstratie van het nieuwste Gamesabonnementspel KPI Ball wel een complete verrassing geweest zijn. Tevens verkocht Sunrise het spel The Blue Warrior, waarover wij <sup>u</sup> al eerder berichtten.

The New Image heeft een PC assembler getoond, waarmee MSX programma's te maken zijn. TeddyWarez en Deltasoft hadden niets nieuws in de aanbieding, maar promootten wel hun eerdere producten. Het was de laatste tijd akelig stil rondom het XSW-magazine van MSX-NBNO en even leek het erop dat het had op te houden met bestaan. Op de beurs hadden zij nog geen nieuw nummer gereed. Gelukkig is er ten tijde van

het schrijven van dit stukje weer een nieuw nummer verschenen. We hopen dat ze de draad weer op kunnen pakken.

Voor de mensen die geen interesse hadden voor de MSX waren er spelcomputers en PC's van respectievelijk Jaap Hoogendijk en MSX Club Tilburg aanwezig. Voor degenen die nog tweedehands MSX hardware zochten was er een aparte tafel ingeruimd. Er was voor elk wat wils.

Veel LPE Z380 geïnteresseerden hebben onze stand gezocht voor de demonstratie van de nieuwe hardware van Leonardo Padial. We hebben velen kunnen informeren over de mogelijkheden van deze nieuwe hardware. Op de beurs in Tilburg hopen we weer present te zijn en wellicht kunnen we u dan wat meer laten zien. We verkochten uiteraard ook ons nieuwste nummer van het MSX-Info Blad en we zijn blij dat de meeste mensen positief reageren op onze nieuwe kleurenomslag.

We hebben weer genoten van de aan-

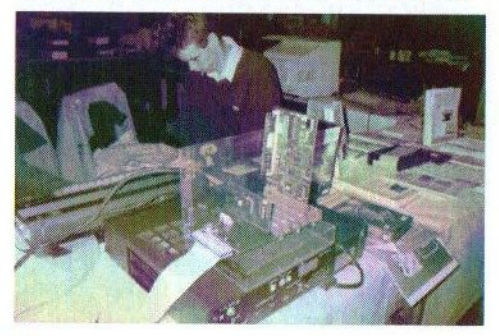

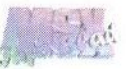

wezigheid van vele van onze abonnees. De nodige contacten zijn weer onderhouden en zelfs nieuwe aspirant MSX-ers hebben deze dag bezocht. Aan het eind van de dag keerden we moe, maar voldaan weer terug naar huis, in de wetenschap dat MSX ook in het nieuwe millennium nog van zich laat horen. Tot volgend jaar!

Rinus Stoker

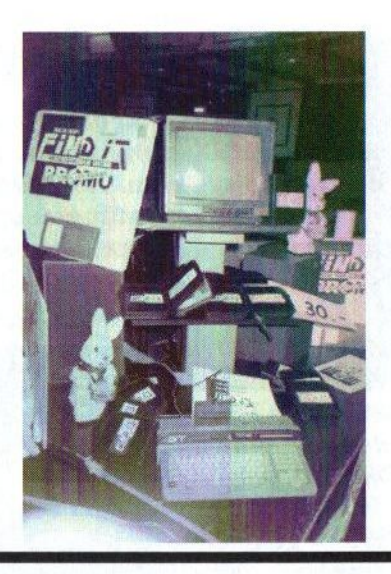

(Advertentie)

De volgende hardware is verkrijgbaar via onze hardware service. Neem voor meer informatie contact op met Rinus Stoker, Rotterdamstraat 73, 6415 AV Heerlen, Telefoon: (045) 572 95 09, E-mail: m.t.stoker@hccnet.nl

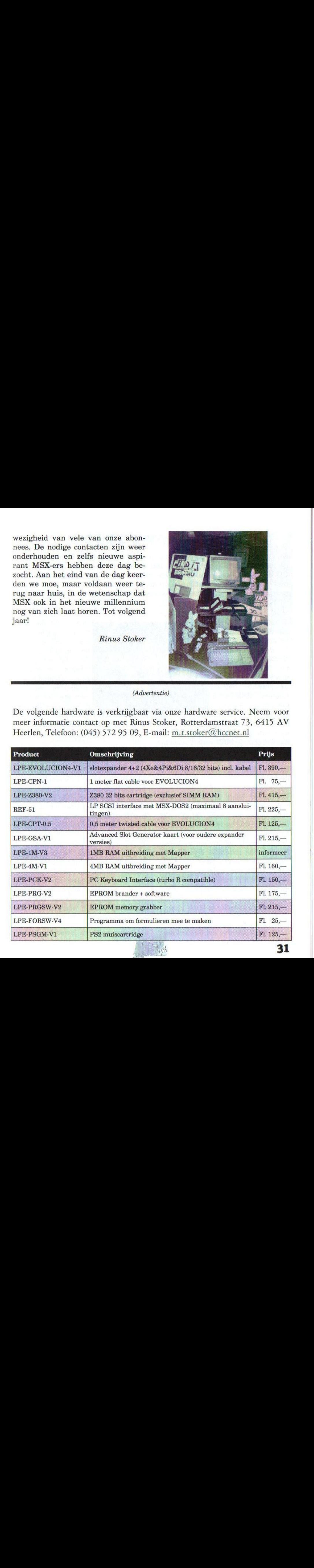

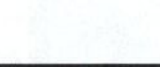

# Windows 2000

Nee, we zijn niet van het MSX-systeem afgestapt! Het betreft hier wel degelijk een MSX programma, dat gebaseerd is op het gelijknamige PC besturingssysteem. Rob Hiep ging er eens voor zitten en kwam met de volgende bevindingen op de proppen. BE

e opvolger van Windows98 voor MSX is klaar: MSX Win-

dows2000. MSX Windows98 is ontworpen in 1998 door Vincent Vogelesang van CyberSoft. Dit programma is een op Win-<br>dows95 gelijkende gelijkende<br>e shell grafische rondom MSX-DOS2, dat gebruikt kan worden voor het efficiënt

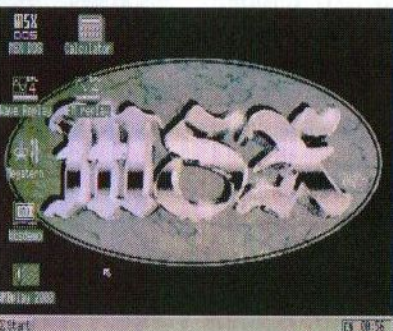

zolang, dat men rustig een kopje koffie kan gaan zetten. Bij het installeren kan de subdirectory van tevoren worden gekozen alsmede de<br>hoofddrive vanwaar hoofddrive men starten wil. Er is geen handleiding **BWW** op papier beschik-

gebruik van de harddisk. Veel functionaliteiten van de PC versie zijn ook aanwezig in de MSX versie, zoals het starten van programma's via de [START] knop of via een zogenaamde "shortcut" (snelkoppeling) op de desktop.

De maker heeft MSX Windows98 Public domain verklaard en in juli vorig jaar verscheen MSX Windows2000, die mede door de Braziliaan Italo Valerio is ontwikkeld. Het programma is geschreven in Nestor-Basic en de minimale systeemeisen zijn een standaard MSX2 met 128 kB (V)RAM, een muis en een harddisk met 4 MB vrije ruimte. Een additionele <sup>7</sup> MHz uitbreiding of een turboR wordt aanbevolen om het programma soepeler te laten lopen.

Net als de echte Windows moet dit

baar, maar er is wel een helpfile in het programma zelf aanwezig.

programma eerst worden geïnstalleerd. Dit installeren duurt echter

Het [Start] menu bestaat uit de sub-<br>menu's 'programs', 'documents', 'documents'. 'setup', 'find', 'help' 'execute' en 'shutdown'. Deze submenu's zijn te bereiken door met de linker muisknop op het startbalkje te drukken. Indien met de rechter muisknop op het startbalkje wordt geklikt, dan verschijnt er een scherm waarin de beschikbare mappen en snelkoppelingen bekeken kunnen worden en eventueel kunnen worden aangepast. Als in het bureaublad op de rechter muisknop wordt gedrukt, dan kan een nieuwe snelkoppeling worden gemaakt of gewist en kunnen de eigenschappen van een snelkoppeling worden weergegeven. Het submenu 'Programs' is onderverdeeld in 'Acessorios' (de naam duidt

al aan dat dit programma mede door een Spaanstalig persoon ontwikkeld is), 'Spoint98', Hdmenu', en 'Astex'.

In het setup menu kan gekozen worden voor 50 of 60 Hz en kunnen de kleuren en screensavers worden ingesteld. Wanneer 'shutdown' uitgevoerd wordt, dan schakelt de harddisk zichzelf uit en verschijnt de tekst "You can now shutdown your MSX"op het scherm. Dit gaat gelukkig een stuk sneller dan op de PC, maar echt functioneel op de MSX is het niet. Er gaan geen gegevens verloren wanneer er op reset wordt gedrukt en er hoeft gelukkig geen Scandisk te worden gedraaid voordat we weer verder kunnen. Natuurlijk is het wel geinig om zoiets op een MSX te zien werken.

Na het aanklikken van de optie 'Acessorios' komt er een balkje tevoorschijn, maar na nogmaals aanklikken leidt dat, evenals bij 'spoint98' en 'Astex', tot een foutmelding. Slordig daarbij is dat dit een foutmelding geeft, die het probleem in Windows98 situeert. De foutmeldingen zijn niet aangepast aan de huidige versie van het programma. Irritant is hierbij tevens, dat het programma weer opnieuw moet worden gestart. Dit doet mij denken aan die vervelende 'bluescreens' op de PC en daar zitten MSX-ers natuurlijk niet op te wachten.

De optie 'Hdmenu' lijkt overbodig, want er wordt na deze keuze gewoon weer naar het menu teruggekeerd. Beter bevalt de menuoptie 'documents', alhoewel de menuopties die

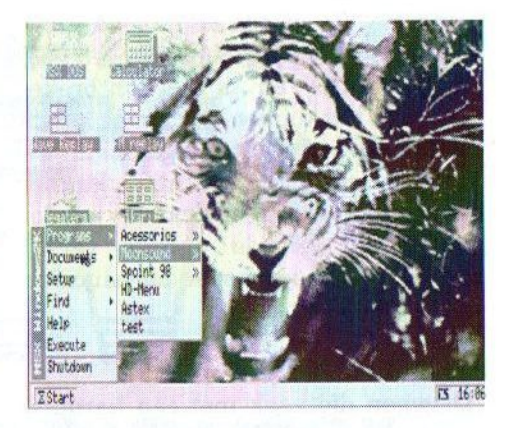

erbij horen nu niet één twee drie bij dit onderwerp horen. Beter was geweest deze te plaatsen bij 'setup' of 'programs', want daar zou één en ander het beste in te stellen zijn.

'New shortcut' maakt een programmagroep naar keuze aan om de betreffende software in onder te brengen. Delete' spreekt voor zich en dient voor het verwijderen van een programmagroep. Als op het betreffende pictogram geklikt wordt, dan wordt deze na de optie Delete' onmiddellijk verwijderd. Er wordt dus niet gevraagd of u het zeker weet! 'Properties' alsmede 'setup' doen vreemd genoeg hetzelfde. De screensaver optie is één van best uitgevoerde opties in het programma, al is dat meer voor de leukigheid dan voor de functionaliteit van het programma. Er kan een keuze gemaakt worden uit diverse screensavers in SCREEN 7. Welke screensaver actief moet worden, dient wel ingesteld te worden.

Het programma is nog lang niet compleet en er kleven dan ook nogal wat nadelen aan het gebruik van dit pro-

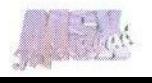

gramma. Zo wordt de tweede muispoort niet ondersteund, zijn er geen kopieeropties en is het ontbreken van een verkenner een groot gemis. Gelukkig biedt dit programma wel subdirectory ondersteuning, kunnen programmagroepen flexibel worden ingedeeld alsmede worden verwijderd en is er een heuse bureaucalculator aanwezig.

### **Conclusie**

Degenen die vaak met een harddisk werken, zouden dit programma eens moeten uitproberen. In tegenstelling tot andere soortgelijke programma's ondersteunt dit programma de mogelijkheden van de subdirectory. Ondanks de genoemde minpunten kan dit programma een aanwinst voor uw public domain bezit zijn. Indien er echter een prijskaartje van zo'n FI. 60,- aangehangen zou hebben zou ik het persoonlijk niet kopen. Het programma bevat nog veel fouten en de foutenafhandeling is bo-<br>vendien erg mager uitgevoerd.

Waarschijnlijk zullen veel MSX-ers Multi-Mente of PLR toch gebruikersvriendelijker vinden. Het programma is te downloaden via internet op http://members.fortunecity.com italo valerio/w2k.htm, maar is ook bij uw uitgever te koop op diskette voor Fl. 5,—. Voor vragen kunt u zich wenden tot Vincent Vogelesang vincent.cybersoft@wxs.nl of Italo Valerio, valerio@eol.com.br.

### Rob Hiep

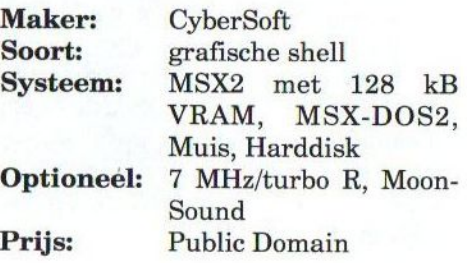

### Beste lezers van dit blad,

ven public domain bezit zijn. Indien<br>
er echter een prijskaartje van zo'n **Prijs:** Public Domain<br>
Fl. 60, – aangehangen zou hebben<br>
zou ik het persoonlijk niet kopen.<br>
Het programma bevat nog veel fou-<br>
ten en de foutenafh Mijn naam is Johan (15 jaar) en ik wil samen met andere MSX-ers uit de omgeving van Alphen aan den Rijn een MSX club oprichten. Dus woon je in Alphen aan den Rijn of omgeving en wil jij ook graag weer een MSXclub, mail mij dan op msx@firecam. tmfweb.nl.

Ruisdaelstraat 66 2406 TG Alphen aan den Rijn Telefoon: (0172) 49 20 15

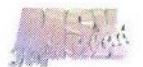

Computer Gebruikers Vereniging

# **Grote Computer Meeting** Zaterdag 21 April 2001 Wijkcentrum De Schans De Schans 123 ' Tilburg (noord) 10.00 tot 16.00 uur Toegang 2,50 p.p.

Neem voor meer info of een lidmaatschap (slechts  $f30, -p.i.$ ) contact met ons op Bartokstraat 196 Tel: (013)4560668<br>S011 JD Tilburg E-Mail: cgy@cgy.myw E-Mail: cqv@cqv.myweb.nl

onze web-site: WWW.CQV.myweb.nl/

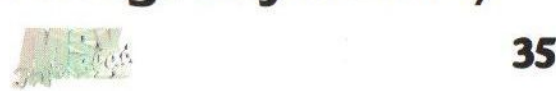

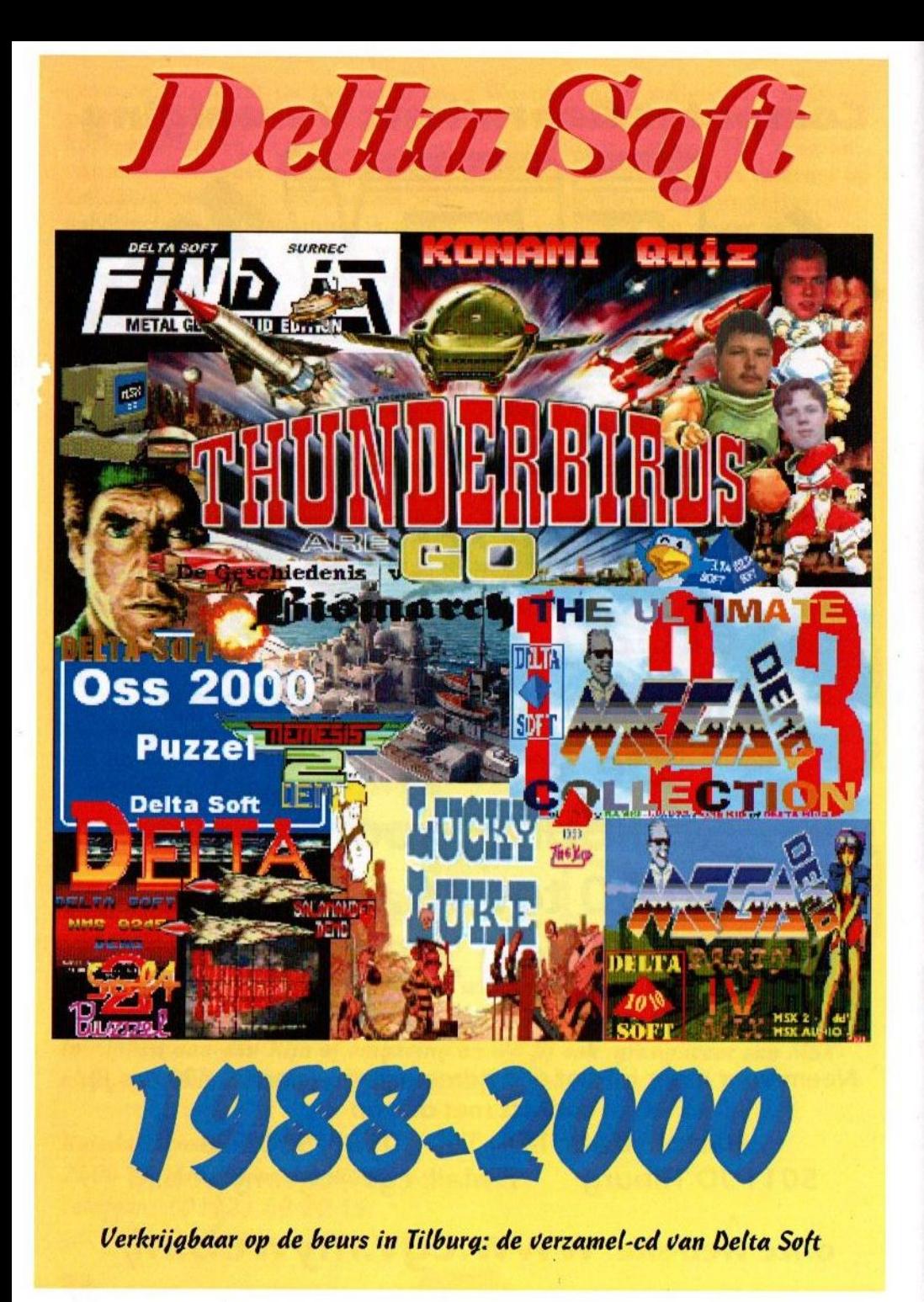